Jihočeská univerzita v Českých Budějovicích Pedagogická fakulta

# **NÁVRH PRACOVNÍCH LISTŮ PRO VÝUKU FUNKCÍ S PROGRAMEM DERIVE 6 NA ZŠ**

**DIPLOMOVÁ PRÁCE** 

Táňa SUPOVÁ

České Budějovice, duben 2010

#### **Poděkování**

Ráda bych poděkovala RNDr. Heleně Binterové, Ph.D. za odborné vedení, veškeré cenné rady a náměty, poskytnutou pomoc při zpracování diplomové práce a za věcné připomínky.

Dále bych také chtěla poděkovat rodině za podporu poskytovanou po celou dobu mého vysokoškolského studia.

Rovněž děkuji pracovníkům ZŠ Kubatova v Českých Budějovicích.

Prohlašuji, že jsem diplomovou práci zpracovala samostatně a použitou literaturu jsem citovala.

Prohlašuji, že v souladu s § 47b zákona č. 111/1998 Sb. v platném znění souhlasím se zveřejněním své diplomové práce, a to v nezkrácené podobě, fakultou elektronickou cestou ve veřejně přístupné části databáze STAG provozované Jihočeskou univerzitou v Českých Budějovicích na jejích internetových stránkách.

V Českých Budějovicích …………………… ....…………………………..

Podpis

### **Anotace**

Ve své diplomové práci se zabývám mnou vytvořenou interaktivní učebnicí určenou pro výuku funkcí na základní škole.

V úvodní části diplomové práce zmiňuji pojem učebnice, moderní učebnice, interaktivní učebnice. V hlavní části diplomové práce popisuji manuál k vytvořené interaktivní učebnici. V manuálu popisuji prostředí učebnice, její ovládání, jednotlivé příklady. Dále v diplomové práci popisuji výukový experiment, který proběhl na vybrané základní škole.

V závěru diplomové práce vyhodnocuji zadané dotazníky a uvádím výsledky výuky.

### **Annotation**

In my thesis I deal with the interactive textbook for teaching of functions at elementary schools I have created.

In the first part of my work I mention the concept of a textbook, modern textbook, interactive textbook. The main part of my thesis focuses on the description of the manual for the interactive teaching. In the manual the environment of the textbook, its application and individual examples are set out. Further, the educational experiment which was carried out at a selected school is described.

The final part is dedicated to the evaluation of the questionnaires and stating of the results of the tuition.

# Obsah

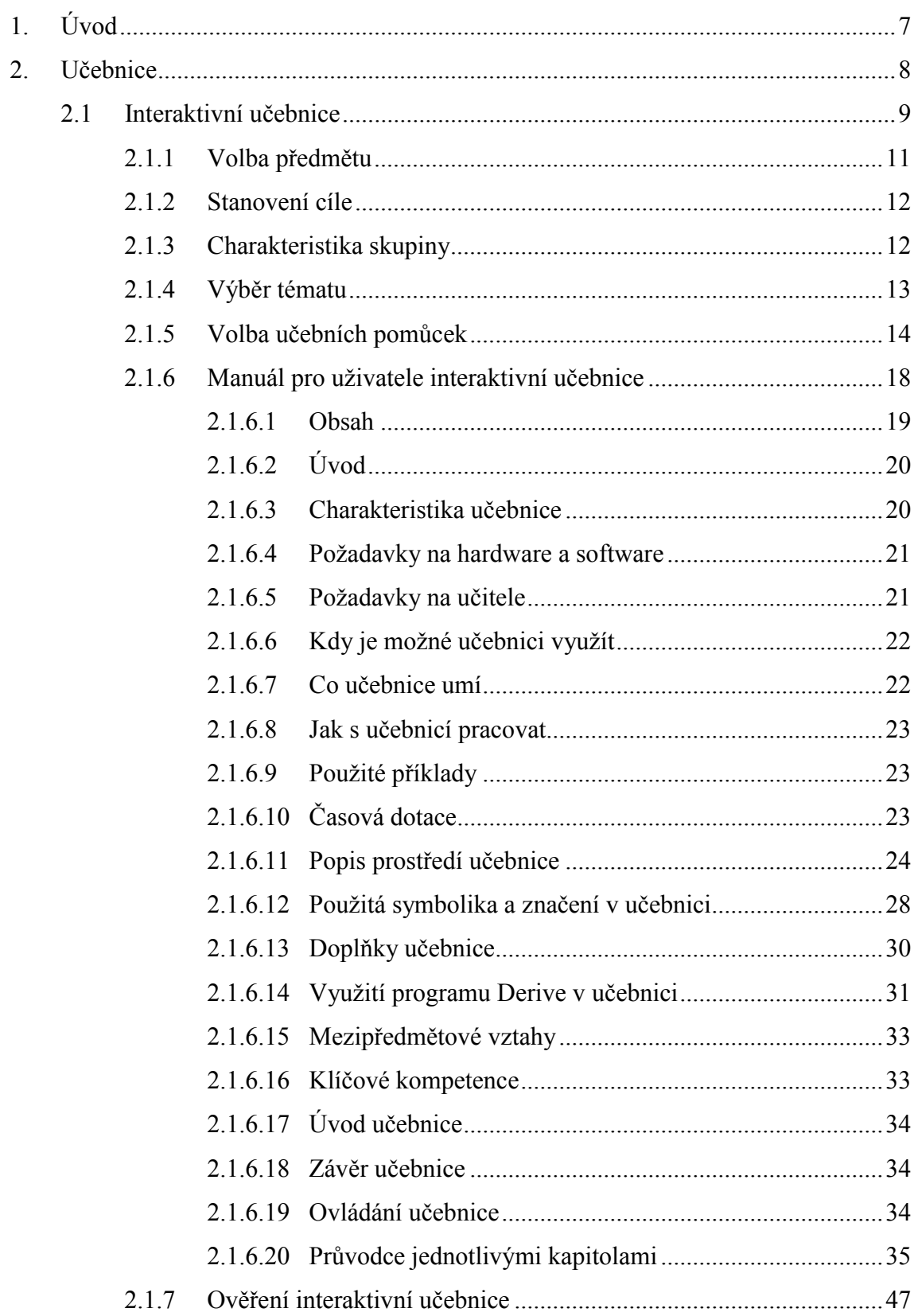

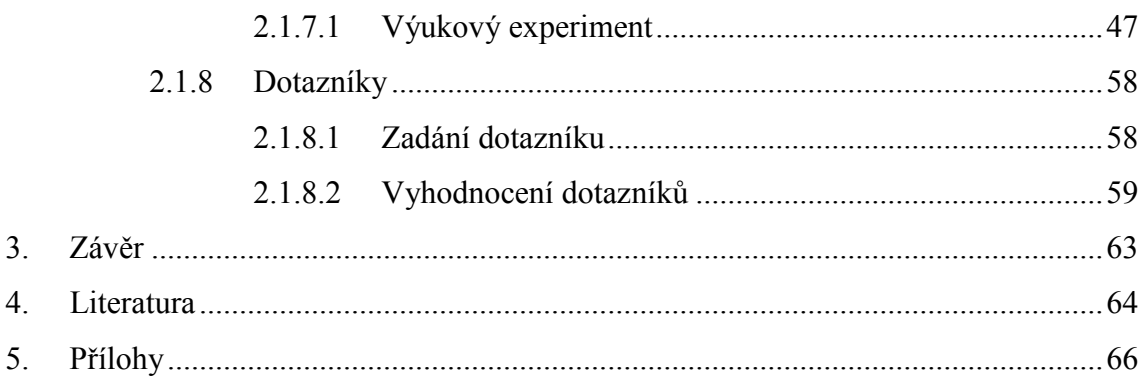

# **1. Úvod**

Žijeme v 21.století, v době, kterou můžeme označit slovem "znalostní". Žijeme v době, která se vyznačuje rychlým globálním rozvojem a ve které je nutné umět rychle, jednoduše a včas získávat potřebné informace. Žijeme v době, ve které se dnes a denně setkáváme s novými technologiemi. S těmito technologiemi se seznamujeme, učíme se s nimi pracovat a jejich prostřednictvím získávat potřebné informace [11].

Matematika je věda, která je často zmiňována v souvislosti s moderními technologiemi. Je to věda, která ale nebývá zmiňována jen v souvislosti s moderními technologiemi. Je to věda, která nás provází dnes a denně. V řadě lidí vzbuzuje obavy, ale i přesto má své půvaby.

# **2. Učebnice**

*"Kdo se chce stát vzdělaným, musí si nad zlato a stříbro vážit knih."* 

Jan Amos Komenský

Není snad člověka, který by ve svém životě nikdy nečetl knihu. Setkáváme se s ní téměř denně. Používáme ji jako prostředek při učení a ve volném čase jako prostředek odpočinku. S její pomocí si osvojujeme nové pojmy, či si objasňujeme pojmy již osvojené.

Knihy nám slouží již řadu let, s tím rozdílem, že ve srovnání s dřívějšími jsou ty nynější modernější [19].

Dobře zpracované knihy nám poskytují řadu užitečných informací.

Ve škole je kniha považována za jednu z nejčastěji používaných učebních pomůcek. Většinou se s ní žáci setkávají ve formě učebnic.

Škála učebnic, se kterými se můžeme dnes setkat na školách, je poměrně široká. V současné době se můžeme setkat s řadou moderních učebnic, které oproti starším učebnicím nabízí řadu výhod [26]:

- splňují požadavky Rámcově vzdělávacího programu,
- rozvíjí klíčové kompetence,
- využívají mezipředmětové vztahy,
- zaměřují se na současnou problematiku, přibližují se dnešnímu žákovi,
- jsou moderní, atraktivní, pestré, a to jak obsahem, tak zpracováním,
- usnadňují práci učitelů, jsou doplněny o manuály práce s učebnicí,
- často jsou zpracovány multimediální formou, která žáka motivuje, aktivizuje.

Tyto učebnice vydávají různá nakladatelství a různí autoři, nebo si je učitelé tvoří sami formou prezentací či formou interaktivních učebnic.

### **2.1 Interaktivní učebnice**

Interaktivní učebnice splňují veškeré požadavky moderních učebnic. Díky nim se může učitel lépe přiblížit dnešním žákům, předat jim poznatky moderním způsobem. S jejich pomocí může učitel déle udržet pozornost žáků, navíc i jemu samotnému usnadňují práci. Oproti tištěným učebnicím mají interaktivní učebnice řadu výhod. Jejich prostřednictvím se stává výuka snadnější, názornější, atraktivnější, pestřejší. Interaktivní učebnice žákům umožňují práci s textem, grafy, tabulkami, obrázky, fotografiemi, internetem, výukovými programy, se zvukovými nahrávkami, videonahrávkami, 2D, 3D objekty. Pomocí interaktivní učebnice se rozvíjí spolupráce mezi žáky, posilují se vztahy mezi žáky a učitelem. Rozvíjí se tvořivé myšlení [27].

V současné době se škála interaktivních učebnic na trhu rozšiřuje.

Tvoří-li učitel učebnici pro žáky, má vždy na paměti určitá hlediska, která musí dodržovat (Průcha,1985a,1987a) [19]:

- 1. Učebnici musí tvořit přiměřeně k věku žáků, psát ji jasně, stručně, srozumitelně.
- 2. Učebnice musí odpovídat současným učebním osnovám a z těchto osnov musí vycházet.
- 3. Učebnice se musí přibližovat dnešnímu žákovi a zaměřovat se na současnou problematiku.
- 4. Učebnice musí nabízet žákům patřičné informace, které si mají osvojit. A to nejen pomocí textu, ale i pomocí obrázků, grafů či tabulek.
- 5. Učebnice musí plnit roli učební pomůcky, řídit proces vyučování i samotné učení žáka, a to za pomoci otázek, úkolů, svým rozsahem a obsahem učiva.
- 6. Učebnice musí plnit funkci organizační. Musí v ní být seznam kapitol i rejstřík, usnadňující seznámení s obsahem a orientaci v textu.

Z šetření zveřejněných na webových stránkách [23] vyplývá, že práce s interaktivní tabulí a tedy i s interaktivní učebnicí patří mezi nejoblíbenější činnosti žáků, naopak práci s klasickou učebnicí nemají příliš rádi. Z toho vyplývá, že žáci potřebují tvořivou práci, jsou rádi aktivní.

Při práci s interaktivní učebnicí musí být dodrženy zásady bezpečnosti, zásady duševní hygieny. Dále pak, aby vyučování plnilo funkce, ke kterým je předurčeno, musí být dodržovány požadavky: přiměřenosti, trvalosti, soustavnosti, názornosti, aktivnosti a uvědomělosti, individuálního přístupu, vědeckosti, komplexního rozvoje, spojení teorie s praxí. Bohužel pro to, aby bylo vyučování účinné, tohle všechno nestačí. Učitel se může snažit sebevíc, sebevíc může žáky motivovat k učení, používat nejrozmanitější prostředky výuky, ale pokud žák neprojeví zájem o učení, pak vyučovací proces nebude nikdy plnit funkce, které má.

Práce učitelů je v dnešní době velmi náročná díky vlivu měnící se společnosti, která klade na učitele stále více požadavků. Nestačí jen usilovat o nové metody a formy výuky. Dnešní učitel se snaží přiblížit co nejvíce svým žákům, vymýšlet a používat stále nové strategie, díky nimž se snaží v žácích vzbuzovat zájem o učení, ale téměř denně se setkává s řadou dalších problémů. Zhoršující se kázeň žáků, agresivita a násilí mezi žáky, špatný prospěch či stížnosti rodičů, to je jen částečný výčet toho, s čím se dnes potýkají učitelé na základních a středních školách.

Hlavní částí mé diplomové práce bylo vytvořit interaktivní učebnici usnadňující výuku funkcí na základní škole, tuto učebnici ověřit a sepsat ověřené závěry z hodin.

### **2.1.1 Volba předmětu**

#### • Matematika

Diplomovou práci z matematiky jsem si zvolila především proto, že mám již od základní školy kladný vztah k matematice, matematika mě baví. Další z důvodů je i ten, že dnešní děti matematiku řadí spíše mezi neoblíbené předměty, a tak jsem jim chtěla ukázat prostřednictvím interaktivní učebnice i jiný pohled na výuku tohoto předmětu a tím je více motivovat k učení.

Matematika hraje velice důležitou roli v našem životě. Aniž bychom si to uvědomovali, provází nás na každém kroku. I přesto má řada lidí k této vědě negativní postoj.

Jedním z důvodů negativního postoje dnešní mládeže k matematice je ten, že většina *"žáků a studentů se učí s cílem obstát ve škole, s cílem obstát ve školních prověrkách, při zkoušení."* (Hejný [5], s. 157). Většina žáků se učí pro dobré známky, jen malé procento z nich se učí pro sebe. Určitá část žáků se neučí vůbec, protože je to nebaví.

Dalším z důvodů negativního postoje žáků k matematice může být i ten, že někteří učitelé učí tak, že žáci jejich výkladu matematiky nerozumí. *"Což přispívá ke špatným výsledkům žáků a k jejich negativnímu vztahu k matematice."* (Hejný [5], s. 157). Nakonec i přesto tento předmět někteří úspěšně absolvují.

*"Učitel, který vyučuje tak, že žáci matematice nerozumějí, ale přesto jí úspěšně absolvují, přispívá k neoprávněnému povědomí veřejnosti o zbytečnosti matematiky. Formálně "osvojená" matematika je přirozeně takřka neaplikovatelná a nerozvíjí žádné hlubší kognitivní schopnosti žáků. Rozvíjí snad jen mechanickou paměť žáků a to je velmi málo. Formálním přístupem k vyučování tak matematika přispívá k demoralizaci žáků, ke snižování kvality vzdělávacího systému."* (Hejný [5], s. 157).

Učitel by měl vždy umět volit takové prostředky výuky, jimiž dokáže vzbudit u žáků zájem o učivo. Výklad z učebnic by měl doplňovat i jinými didaktickými prostředky, jako jsou například práce s počítačem nebo s interaktivní tabulí. Při výkladu by měl poukazovat na příklady z běžného života a z těchto příkladů by měl vycházet. Souhlasně s Kubínovou [9] můžeme dále tvrdit: Se žáky by měl tyto příklady názorně modelovat, experimentovat, získané informace by měl shromažďovat, třídit a vyhodnocovat. Měl by se žáky směřovat k tomu, aby daný problém řešili s využitím předchozí zkušenosti, různými metodami, aby hledali optimální řešení a cestu. *"Měl by umět respektovat duševní postupy žáků, i když mohou být nestandardní."* (Kubínová [9], s. 18). Neměl by ulpívat na již zaběhnutých postupech.

*"Učitel by se měl snažit co nejvíce přispět k tomu, aby si k matematice našel cestu každý žák, aby poznal její půvaby, aby pochopil, že je matematika důležitá pro život."* (Hejný [5], s. 163).

### **2.1.2 Stanovení cíle**

- Vytvořit interaktivní učebnici pro výuku funkcí na ZŠ.
- Ověřit interaktivní učebnici při výuce na ZŠ.
- Sepsat závěry z hodin.

Od první chvíle, kdy jsem si vybrala dané téma, jsem věděla, že bych chtěla vytvořit něco, co by mohl někdo dále využívat a co by usnadnilo vyučovací proces. Interaktivní učebnice byla přesně to, co jsem hledala.

### **2.1.3 Charakteristika skupiny**

• 2. stupeň ZŠ

Interaktivní učebnici jsem vytvořila pro žáky 2. stupně ZŠ. I když je výhradně vytvořena pro žáky na 2. stupni ZŠ, mohou ji využívat i žáci na SŠ k procvičení a doplnění znalostí.

### **2.1.4 Výběr tématu**

• Funkce

Téma Funkce jsem zvolila především z toho důvodu, že mě tato oblast baví a zajímá. "*Je to zpravidla první pojem ve vyučování matematice na základní škole, který v sobě obsahuje určitou dynamiku a pohyb."* (Kubínová [9], s. 110). Také vím, že funkce nepatří mezi oblíbenou látku žáků ZŠ, ale ani studentů SŠ, VŠ, a proto bych chtěla zkusit vzbudit o ni zájem.

S funkcemi se žák setkává až na druhém stupni základní školy a to konkrétně v 7. a 9. ročníku. V 7. ročníku je žákovi vysvětlen pojem přímá a nepřímá úměrnost a pojem pravoúhlá soustava souřadnic. V 9. ročníku je žákovi vysvětlen pojem funkce, lineární funkce, goniometrické funkce. Na střední škole je žákovi pojem funkce rozšířen o funkci kvadratickou [25].

I když se tento pojem v matematice zavádí až na 2. stupni základní školy, s uvedením tohoto pojmu se dítě setkává již od útlého věku [9].

*"Nejprve si dítě vytváří představu kvantitativních vazeb kauzálních jevů na základě životní zkušenosti."* (Hejný [6], s. 240). Tou může být například to, že dítě časem zjistí, že povoluje-li kohoutkem u vodovodu, teče vetší proud vody a naopak, utahuje-li kohoutek u vodovodu, teče menší proud vody. Dítě časem zjistí, že čím víc jede na kole do kopce, tím je rychlost kola menší a naopak, čím víc jede na kole z kopce, tím je rychlost kola větší. Také zjistí, že čím déle běží, tím je jeho rychlost běhu menší a naopak, čím méně běží, tím je jeho rychlost běhu větší. Až když si

uvědomí tyto a jiné skutečnosti, *"teprve pak může získané zkušenosti intuitivně využívat při řešení konkrétních příkladů."* (Hejný [6], s. 240).

Blíže se na tuto problematiku zaměřuji v příloze. V ní předkládám bližší informace, které by si měl žák na druhém stupni základní školy z funkcí osvojit. Vycházím zde z informací publikovaných ve zdroji [13], [14], [25], [28].

### **2.1.5 Volba učebních pomůcek**

Za učební pomůcky můžeme označit veškeré materiální prostředky, pomocí nichž učitelé dosahují výukových cílů [8].

V odborné pedagogické literatuře se můžeme setkat s různými děleními učebních pomůcek.

Například J.Maňák (1994) dělí učební pomůcky na *"modely, přístroje, obrazy a projekce, programy pro vyučovací automaty, literární pomůcky (učebnice, příručky, atlasy, jiné texty)."* (Průcha [19], s. 276).

Kalhous, Obst uvádí v díle [8]: *" Prostřednictvím učebních pomůcek získává člověk 80% informací zrakem, 12% informací sluchem, 5% informací hmatem a 3% informací ostatními smysly. V tradiční škole tyto skutečnosti nejsou respektovány a zapojení smyslů je následující: 12% informací je získáváno zrakem, 80% sluchem, 5% hmatem a 3% ostatními smysly."* (Kalhous, Obst [8], s. 337-338).

Při vytváření interaktivní učebnice jsem využívala tyto pomůcky:

• Software SMART Notebook, interaktivní tabule SMART Board

Software SMART Notebook jsem zvolila proto, že je přehledný a snadno ovladatelný, a také proto, že ho využívá interaktivní tabule SMART Board.

Interaktivní tabule typu SMART Board je nejčastěji používaná interaktivní tabule na školách. Na první pohled vypadá jako bílá tabule. Oproti bílé tabuli má ale řadu výhod. Součástí této tabule je datový projektor a počítač [21].

Díky datovému projektoru můžeme obraz z počítače promítnout na povrch tabule a naopak to, co vytvoříme na tabuli, můžeme promítnout na plochu počítače.

Díky počítači pak můžeme informace promítnuté na tabuli uložit a příště s nimi dále pracovat [22].

• Výukový program Derive 6

Výukový program Derive jsem zvolila především proto, že tento program řadíme mezi ty, které se nejčastěji používají na ZŠ, a protože se zaměřuje na funkce. V prostředí tohoto programu můžeme řešit rovnice, upravovat výrazy, sestrojovat a zkoumat dvourozměrné, ale i třírozměrné grafy. Pomocí tohoto programu můžeme hlouběji proniknout do podstaty řešeného problému [4].

Výhodou výukových programů je především to, že díky nim *"můžeme působit najednou na více smyslových receptorů,"* čímž zvyšujeme efektivitu učení a trvalejší uchování v paměti. (Dostál [2], s. 41). Také, jak uvádí Růžičková [20], díky nim snadno vzbudíme u žáků zájem o učivo a *"dosáhneme individuálního způsobu výuky. To znamená že udržíme zájem nejbystřejších spolu s těmi, kteří nejsou schopni udržet krok s probíranou látkou."* (Růžičková [20], s. 117). Každý žák tak při řešení úloh může postupovat svým individuálním tempem a nemusí se stresovat okolím [20].

• Učebnice matematiky

Při vytváření interaktivní učebnice jsem vycházela především z učebnic Odvárka a Kadlečka [15], [16], [17], [18], a to proto, že tyto učebnice patří mezi základní učebnice, se kterými se nejčastěji pracuje na druhém stupni základních škol,

dále jsem využívala sbírky úloh [1], [3]. Dále jsem využívala knihy [7], [10] a server [24].

• *Matematika pro 7. ročník základní školy,* 2. díl Nakladatelství: Prometheus Autor: Odvárko, O., Kadleček, J Rok vydání: 1999

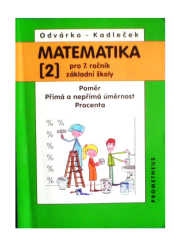

Učebnice podává základní poznatky, které by si měl žák 7. ročníku ZŠ osvojit z poměru, přímé a nepřímé úměrnosti, procent a úroků.

• *Matematika pro 9. ročník základní školy*, 2. díl Nakladatelství: Prometheus Autor: Odvárko, O., Kadleček, J Rok vydání: 2001

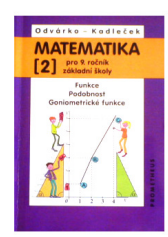

Učebnice podává základní poznatky, které by si měl žák 9. ročníku ZŠ osvojit z oblasti funkcí a podobnosti.

Tyto dvě učebnice jsou zpracovány podle učebních osnov vzdělávacího programu ZÁKLADNÍ ŠKOLA. Text v učebnicích je srozumitelný, jednoduchý, ucelený, jasný a stručný, přiměřený věku žáků, je doplněný tabulkami, grafy a obrázky. Obrázky jsou jednoduché, pěkné, dvoubarevně zpracované, často obsahují matematickou myšlenku. Úlohy v učebnicích jsou originální, vycházejí z praktického života. Jsou zde příklady motivační, označené velkými tiskacími písmeny abecedy, dále příklady ke kontrole, rozřešené i neřešené. Součástí jsou postřehy a teorie k zapamatování. Také jsou zde příklady pro žáky pozorné, přemýšlivé i pro náročné. Součástí každé kapitoly jsou úlohy na závěr, na nichž si žák ověřuje osvojené vědomosti. Jsou zde souhrnná cvičení, v nichž jsou příklady z více kapitol, v závěru je řešení úloh a stručný přehled. V učebnici se můžeme setkat se symbolikou, která odkazuje žáka na práci s kalkulačkou či matematickými tabulkami. Učebnice od Odvárka a Kadlečka se mi líbí, jsou pěkně zpracovány. Pro některé žáky mohou být

úlohy v učebnicích příliš jednoduché, a proto je nutné učebnice od Odvárka a Kadlečka doplňovat i jinými příklady. Součástí těchto učebnic je také pracovní sešit pro žáky, který žákům nabízí dostatek příkladů pro procvičení, a knížka pro učitele.

• *Sbírka úloh z matematiky pro základní školy* Nakladatelství: Prometheus Autor: Běloun, F., Bušek, I., Macháček, V., Müllerová, J., Sovíková, K., Šůla, V Rok vydání: 2003

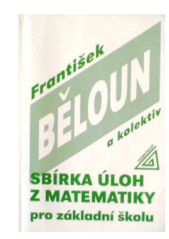

Tato sbírka je určena žákům 6.- 9. ročníku ZŠ. Patří mezi nejčastěji používanou učebnici při přípravě žáků na přijímací zkoušky z matematiky na střední školy. Často se s ní pracuje v hodinách matematiky při procvičování osvojených vědomostí. Sbírka nabízí značné množství úloh, je členěna do jednotlivých kapitol, součástí každé kapitoly jsou motivační příklady v podobě vyřešených příkladů. Úlohy jsou originální, text je doplněný tabulkami, grafy, obrázky. Grafické zpracování je jednoduché. Náročnější příklady jsou označeny hvězdičkou. V závěru je řešení úloh.

• *Sbírka úloh z matematiky pro nižší ročníky víceletých gymnázií a pro 2. stupeň základních škol* 

Nakladatelství: Fortuna Autor: Dytrych, M., Dobiasová, I., Livňanská, L Rok vydání: 2005

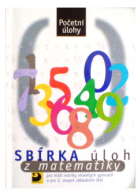

Tato sbírka je určena především žákům nižších ročníků víceletých gymnázií, setkat se s ní mohou ale také žáci druhého stupně základní školy při procvičování osvojených vědomostí. Tato sbírka již obsahuje náročnější úlohy. Sbírka je členěna do jednotlivých kapitol. Součástí každé kapitoly je motivační příklad v podobě řešeného příkladu a příklady k procvičování. Sbírka je zaměřena jen na početní úlohy. V závěru každé kapitoly je řešení úloh. Ve sbírce postrádám vyznačení složitějších příkladů.

2010

# **2.1.6 Manuál pro uživatele interaktivní učebnice**

Vypracovala: Táňa Supová

l,

I

# 2.1.6.1 OBSAH

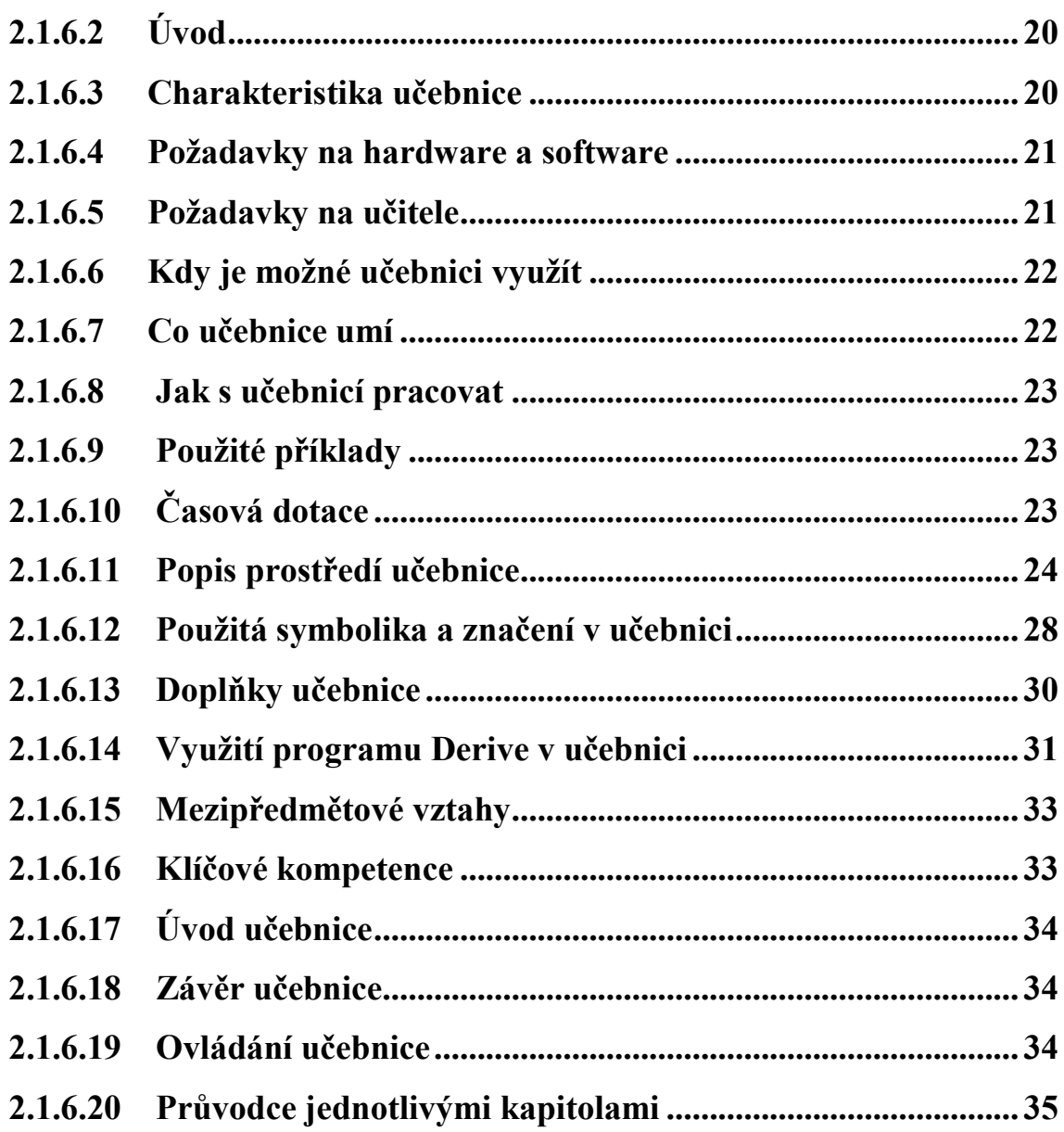

### **2.1.6.2 Úvod**

Tento manuál byl zpracován pro uživatele interaktivní učebnice. Uživateli má poskytnout ucelené informace týkající se učebnice. Má seznámit uživatele s prostředím učebnice, s jejím ovládáním a s jednotlivými příklady.

Po prostudování tohoto manuálu budete:

- seznámeni s prostředím učebnice,
- seznámeni s hardwarovými a softwarovými požadavky učebnice,
- seznámeni s požadavky na učitele,
- seznámeni s použitou symbolikou a značením v učebnici,
- znát cíle a zaměření učebnice, možnosti jejího využití,
- vědět, jak učebnici ovládat a jak s učebnicí pracovat,
- seznámeni s jednotlivými příklady.

## **2.1.6.3 Charakteristika učebnice**

Interaktivní učebnice je zpracována podle učebních osnov vzdělávacího programu ZÁKLADNÍ ŠKOLA. Je určena žákům 7.- 9. ročníku ZŠ. Tématem učebnice jsou Funkce. Učebnice nabízí značné množství originálních příkladů, které se orientují na prostředí tělesné výchovy. Příklady vychází z praktického života. Je členěna do jednotlivých kapitol. Kapitoly jsou řazeny dle obtížnosti. Celkem je v učebnici 7 kapitol, Úvod a Závěr. Při práci s učebnicí nemusí být dodržován průchod učebnicí dle pořadí jednotlivých kapitol. V úvodu každé kapitoly je motivační příklad v podobě rozcvičky. Těmito Rozcvičkami rozumíme jednoduché příklady, na jejichž vyřešení žáci využívají předchozí vědomosti a zkušenosti a díky nimž žáci vyvozují nové poznatky. Dále jsou zde příklady ke kontrole, rozřešené i neřešené, či příklady, k jejichž vyřešení je zapotřebí program Derive. Součástí učebnice jsou poznatky, které žák vyvodil při řešení příkladu, či souhrn teorie. Také jsou zde příklady pro volnou chvíli a zajímavosti. Součástí každého příkladu je řešení v podobě klíče. Text je doplněný tabulkami, grafy, obrázky, pravidly, která musí být dodržována při řešení příkladů. V Závěru učebnice jsou hry, na kterých si žák může ověřit osvojené vědomosti z oblasti funkcí.

## **2.1.6.4 Požadavky na hardware a software**

- Pentium<sup>®</sup> 150 MHz procesor nebo více
- 128 MB RAM nebo více
- Operační systém Windows Millennium, Windows® 98, 2000 nebo XP
- Software Smart Notebook 9.7.103.1 nebo více
- Program Derive 6.10
- Interaktivní učebnice přibližně 76 MB volného místa na harddisku

### **2.1.6.5 Požadavky na učitele**

- Učitel se musí předem seznámit s učebnicí, s jejím prostředím, ovládáním, s jednotlivými příklady.
- Učitel musí znát prostředí učebny, znát vybavení učebny.
- Učitel musí být seznámen s interaktivní tabulí, musí být poučen o bezpečnosti práce s interaktivní tabulí, s jejím ovládáním a možnostmi využití.
- Učitel musí volit téma učebnice s ohledem na učební osnovy, na věk a schopnosti žáků a na jejich dosavadní vědomosti a zkušenosti.
- Při práci s učebnicí musí učitel poučit žáky o chování a bezpečnosti práce s učebnicí, seznámit žáky s prostředím učebnice.

## **2.1.6.6 Kdy je možné učebnici využít**

Interaktivní učebnici lze využít ve všech částech vyučovací jednotky (úvodní, hlavní, závěrečné), také v jejích jednotlivých fázích (motivační, expoziční, fixační, diagnostické (zpětnovazební), aplikační).

## **2.1.6.7 Co učebnice umí**

Uplatnění učebnice v jednotlivých fázích vyučovací jednotky:

- **Motivační fáze** Prostřednictvím učebnice může učitel lépe motivovat žáky k učení, žáky lépe aktivizovat a déle udržet jejich pozornost.
- **Expoziční fáze** S pomocí originálních příkladů může učitel předat poznatky, které si má žák osvojit zábavnou formou.
- **Fixační fáze** Prostřednictvím učebnice může učitel docílit rychlejšího způsobu zapamatování učební látky, delšího uchování v paměti, látku procvičit originálním způsobem.
- **Diagnostická (zpětnovazební) fáze** Při řešení příkladů je učiteli poskytnuta okamžitá zpětná vazba osvojených poznatků.
- **Aplikační fáze** V jednotlivých příkladech žák aplikuje osvojené poznatky, které později využívá v praktickém životě.

Prostřednictvím interaktivní učebnice může učitel:

- rozvíjet u žáků tvořivé myšlení,
- rozvíjet mezipředmětové vztahy,
- rozvíjet klíčové kompetence,
- posilovat vztahy mezi žáky, vztahy mezi učitelem a žákem,
- předávat poznatky interaktivně.

# **2.1.6.8 Jak s učebnicí pracovat**

Při práci s učebnicí by měl učitel dodržovat následující postup:

- Nejprve volí odkaz Úvod.
- Pak vybírá z jednotlivých kapitol.
- Až po probrání všech kapitol volí odkaz Závěr.

# **2.1.6.9 Použité příklady**

Příklady v učebnici jsou originální, zaměřené na prostředí tělesné výchovy.

# **2.1.6.10 Časová dotace**

7 vyučovacích hodin.

# **2.1.6.11 Popis prostředí učebnice**

Učebnice je zpracována v software Smart Notebook 9.7.103.1, který využívá interaktivní tabule SMART Board.

Při spuštění se zobrazí úvodní stránka učebnice na pracovní ploše softwaru SMART Notebook v této podobě (Obr.2.1).

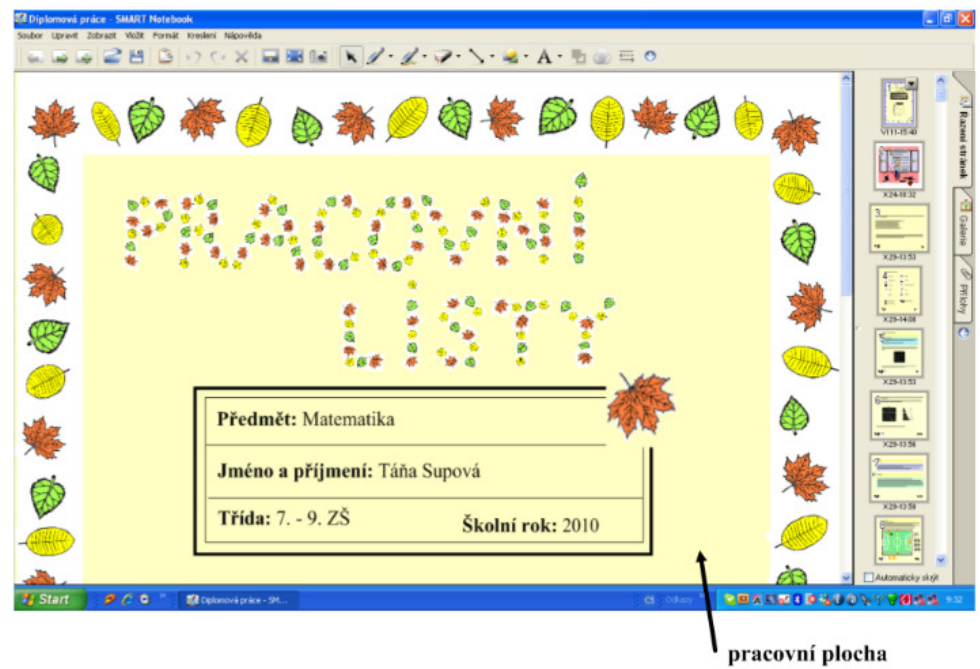

Obr. 2.1 – Pracovní plocha softwaru Smart Notebook

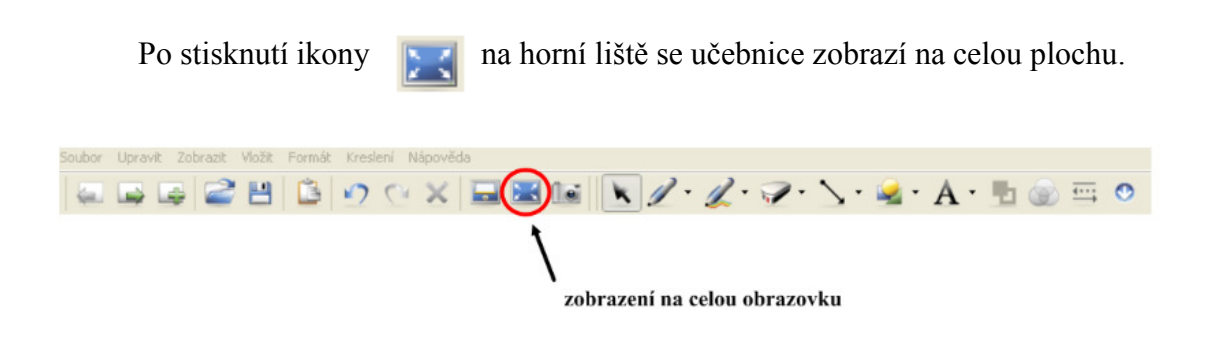

Obr. 2.2 – Horní lišta, panel nástrojů

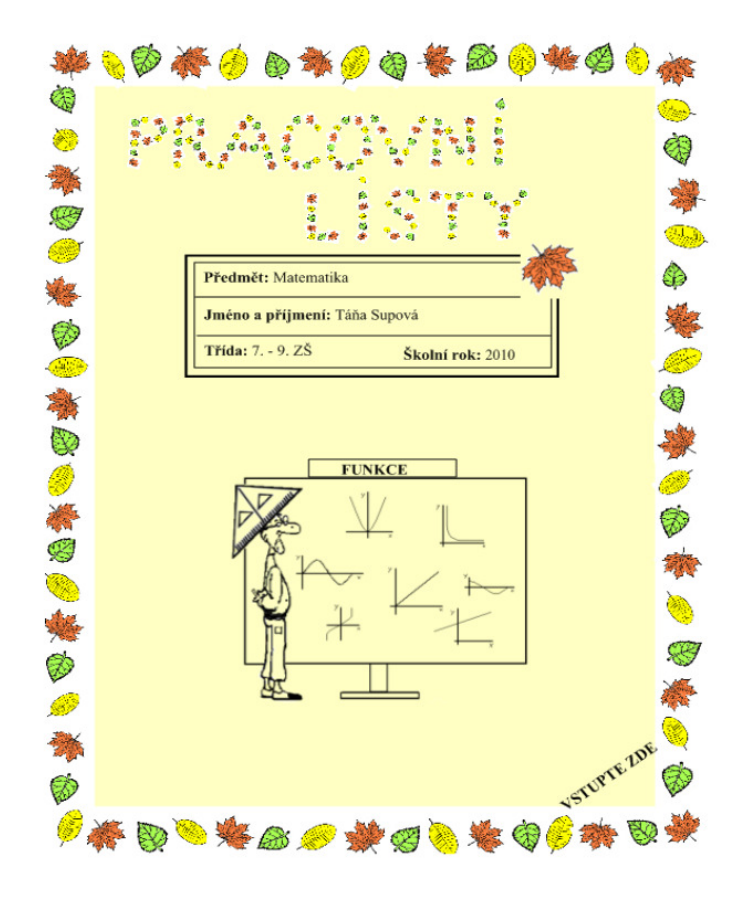

Obr.2.3 – Zobrazení na celou plochu, úvodní stránka

Na Úvodní stránce učebnice se může uživatel dočíst, pro jakou věkovou skupinu je pomůcka určena a jakému tématu se věnuje. Po kliknutí na nápis VSTUPTE ZDE v pravém dolním rohu učebnice, či po kliknutí na ikonu symbolizující přechod na jednotlivé stránky vstoupíme na Hlavní stránku (Obr. 2.5).

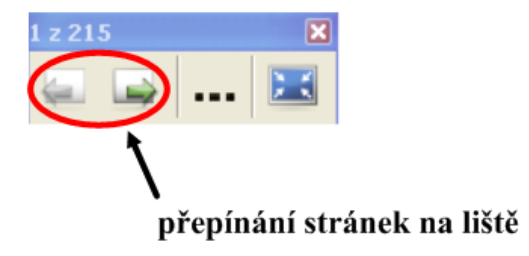

Obr. 2.4 – Ikony zobrazují přechod stránek

Hlavní stránka je stěžejní stránkou učebnice. Na této stránce si uživatel volí, kudy se vydá. Pracuje-li s učebnicí poprvé, měl by nejprve navštívit odkaz Úvod, zde se dozví informace, které jsou důležité pro práci s učebnicí, až poté by měl vybírat z jednotlivých kapitol a až nakonec by měl volit odkaz Závěr. V Závěru si žák ověřuje osvojené vědomosti z Funkcí, do této sekce by měl vstupovat až po projití všech kapitol.

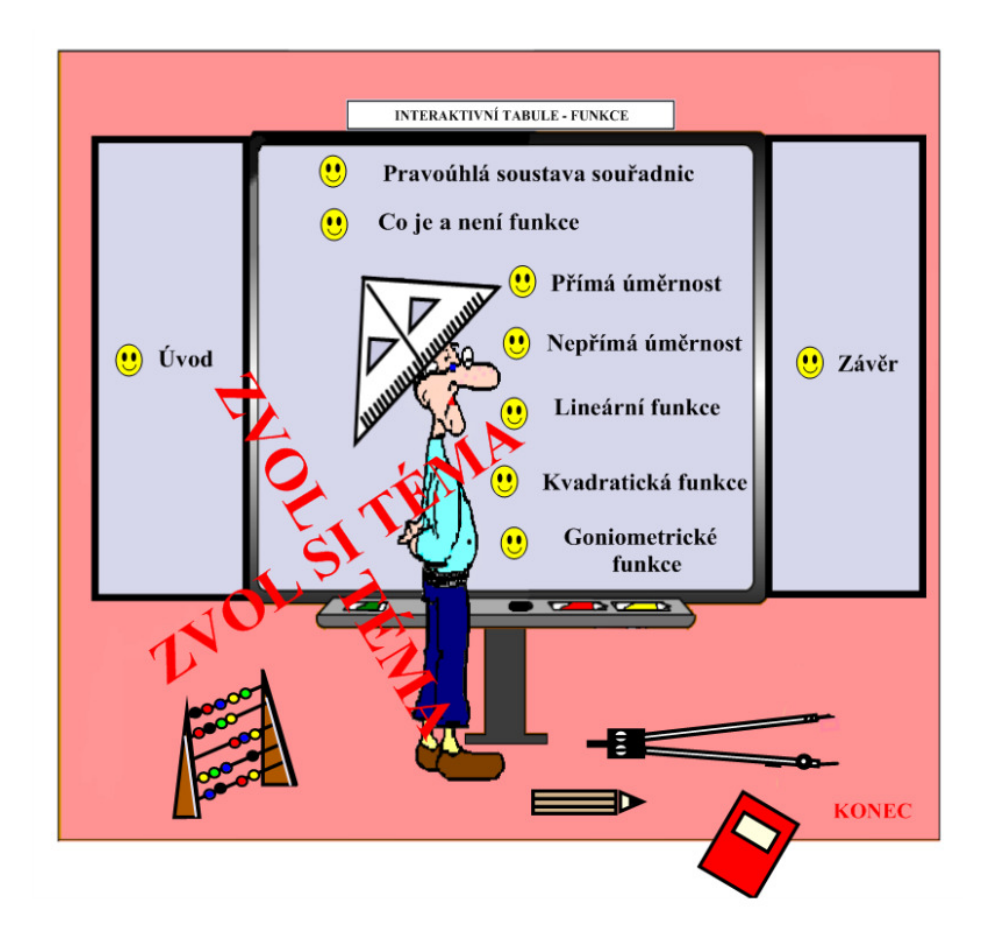

Obr. 2.5 – Hlavní stránka

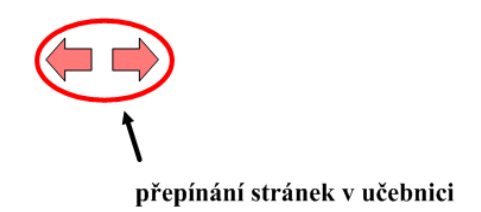

Obr. 2.6 – Ikony zobrazující přechod stránek

Chce-li uživatel ukončit kapitolu a přejít do kapitoly jiné, volí ikonu umístěnou v levém dolním rohu programu (Obr. 2.7)

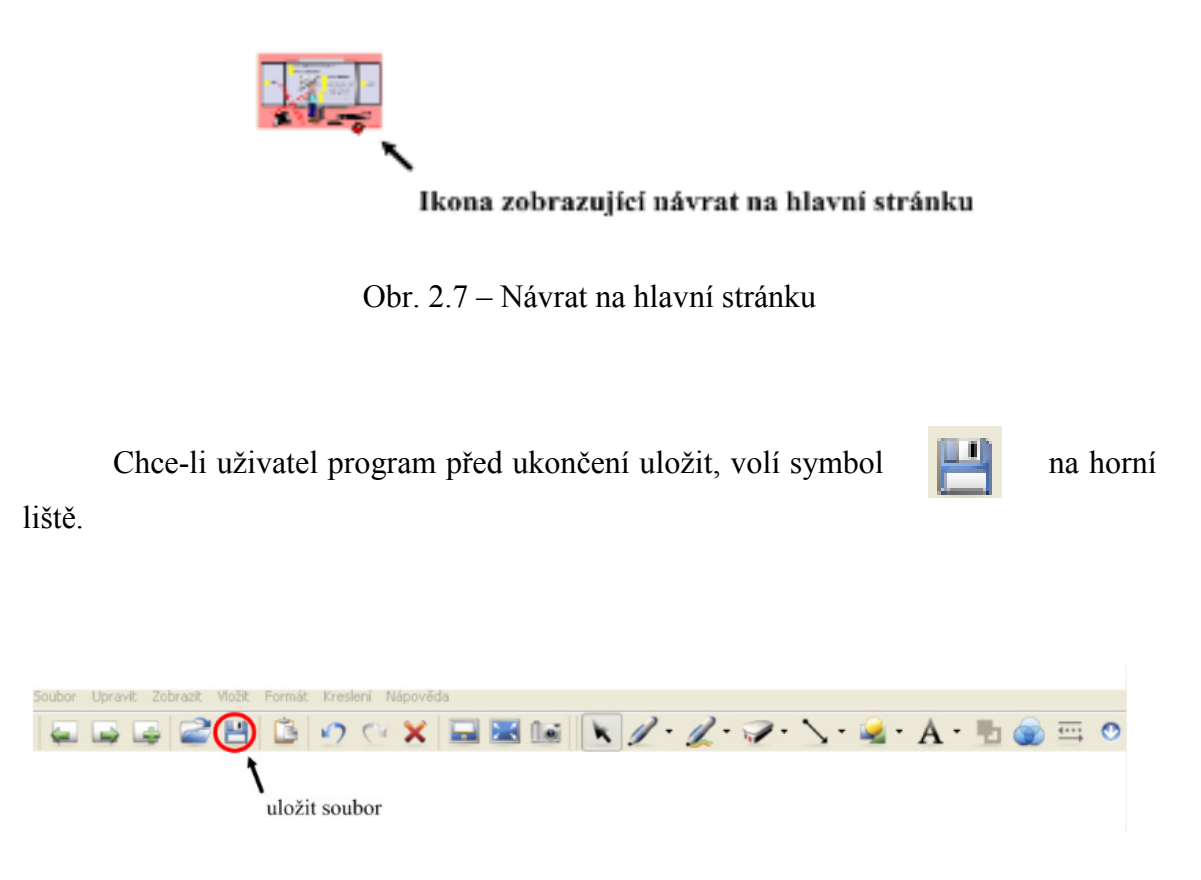

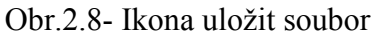

Chce-li uživatel program ukončit, volí odkaz KONEC, který je umístěn v pravém dolním rohu. Poté volí ikonu zobrazující zavření programu (Obr.2.9).

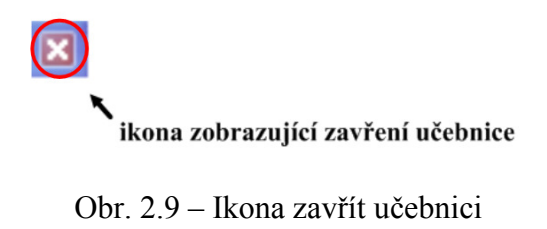

# **2.1.6.12 Použitá symbolika a značení v učebnici**

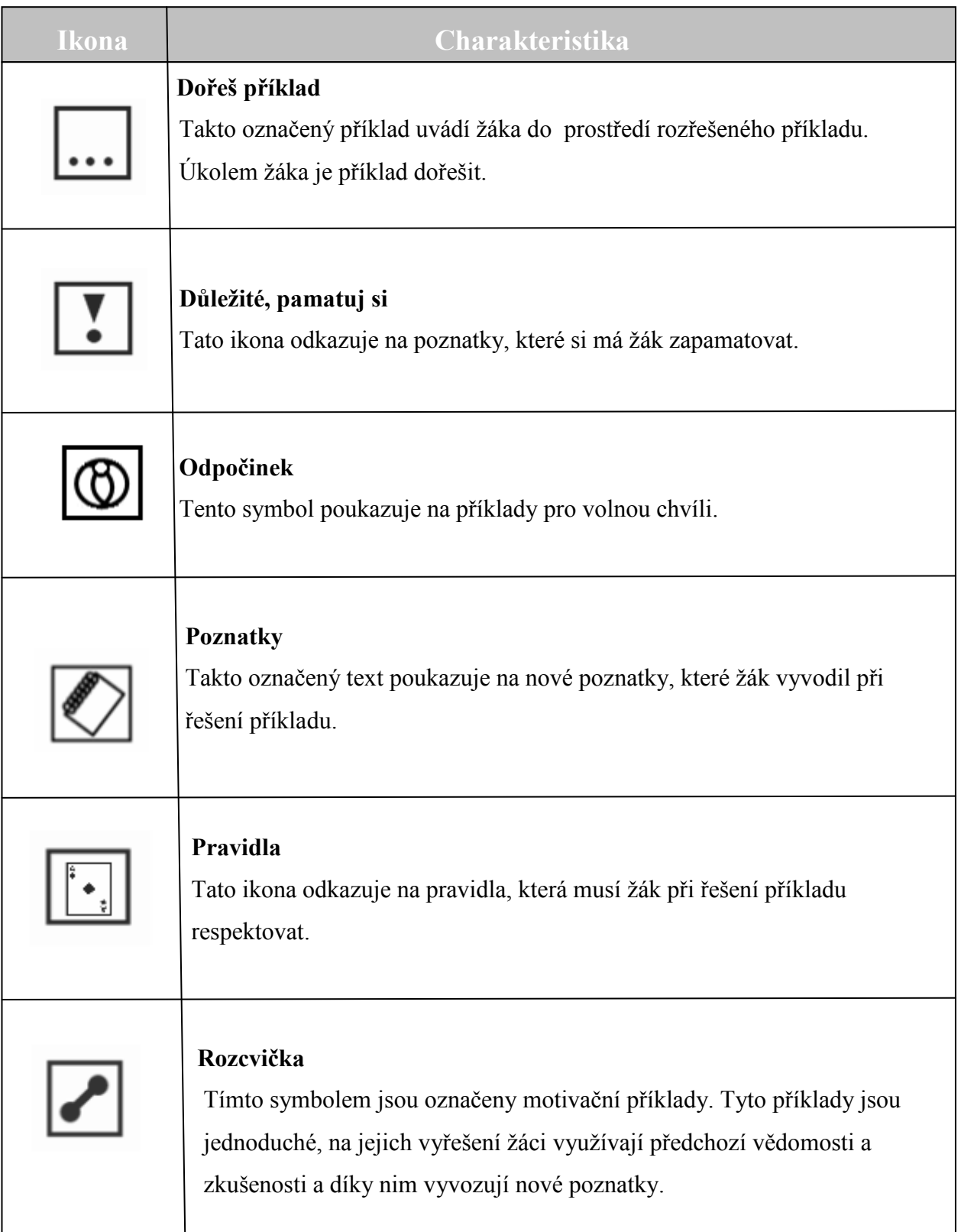

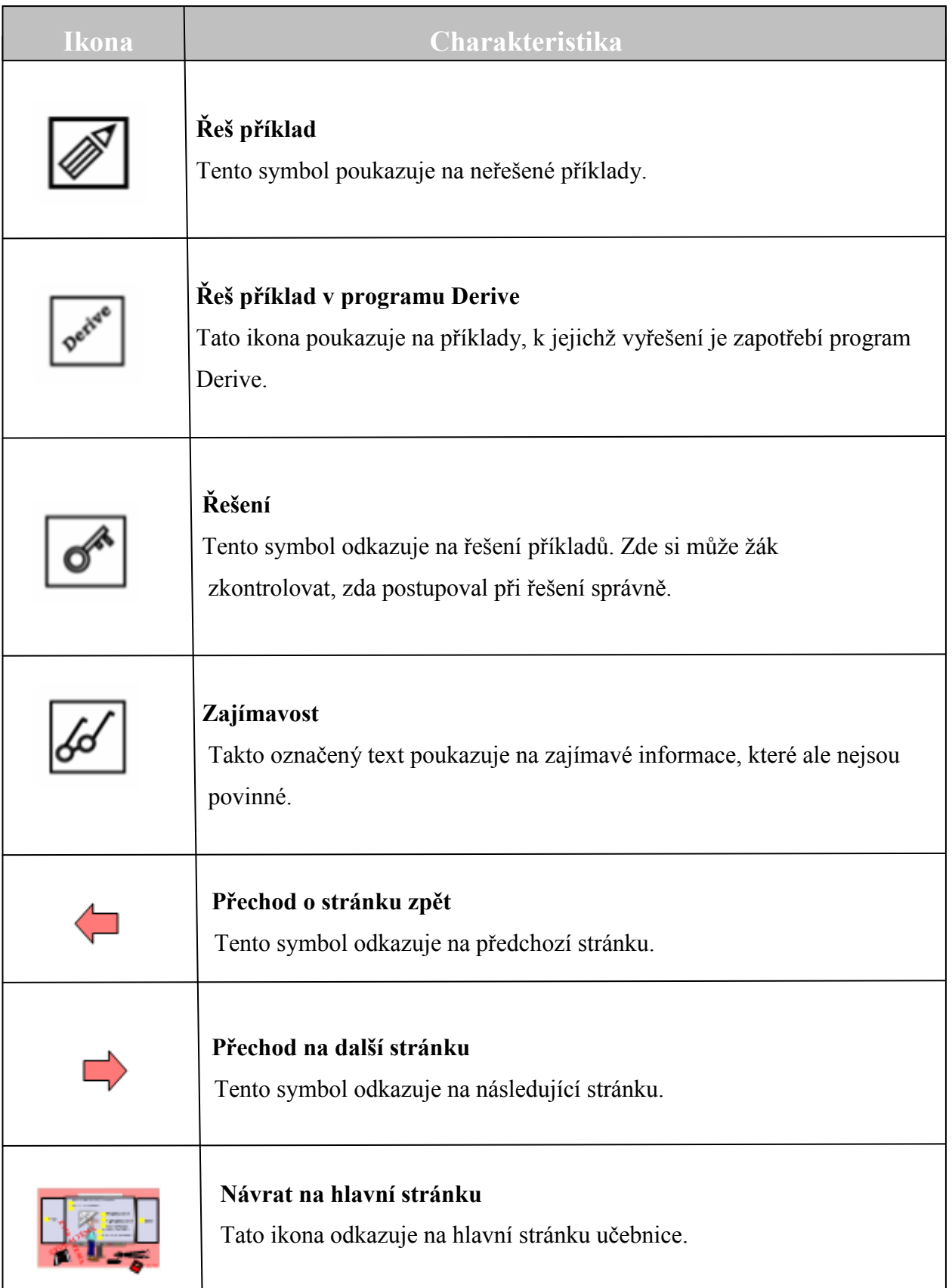

# **2.1.6.13 Doplňky učebnice**

**Grafy** v učebnici jsou vytvářeny v programu Derive (Obr.2.10), některé grafy jsou doupravovány v programu Malování.

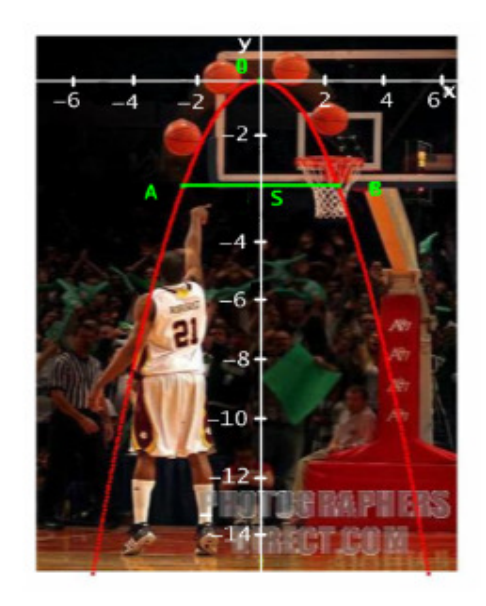

Obr. 2.10 – Graf vytvářen v programu Derive

**Obrázky** jsou vytvářeny v programu SMART Notebook (Obr.2.11), některé obrázky jsou vytvářeny jak v programu SMART Notebook, tak v programu Malování.

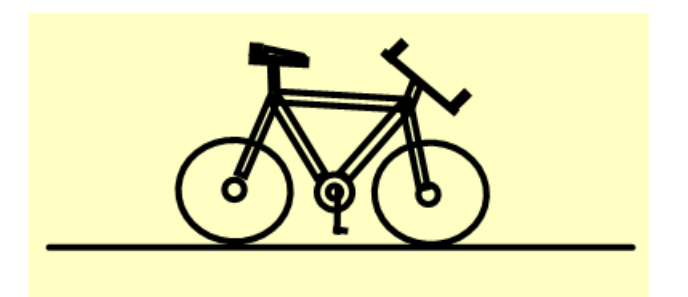

Obr.2.11 – Obrázek vytvářen v programu SMART Notebook

**Fotografie** jsou čerpány ze serveru [29], [30], [31], [32].

# **2.1.6.14 Využití programu Derive v učebnici**

V učebnici se může uživatel setkat s příklady, k jejichž vyřešení je zapotřebí program Derive. Na práci v programu Derive odkazují barevně i velikostně odlišné kytičky. Nejmenší zelená kytička je určená začátečníkům, prostřední modrá pokročilým a největší červená expertům. Po kliknutí na kytičku se žák dostane do prostředí programu Derive. Pracuje-li žák v úrovni expert, je prostředí programu Derive červené (Obr 2.12), pracuje-li žák v úrovni pokročilý, je prostředí programu modré (Obr.2.13), pracuje-li žák v úrovni začátečník, je prostředí programu zelené (Obr.2.14).

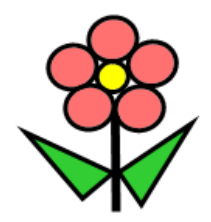

#### **Úroveň expert**

V této úrovni se očekává, že žák program Derive zná a umí v něm pracovat. Žák má zadáno pouze zadání příkladu, je tedy na něm, jaký postup při řešení využije.

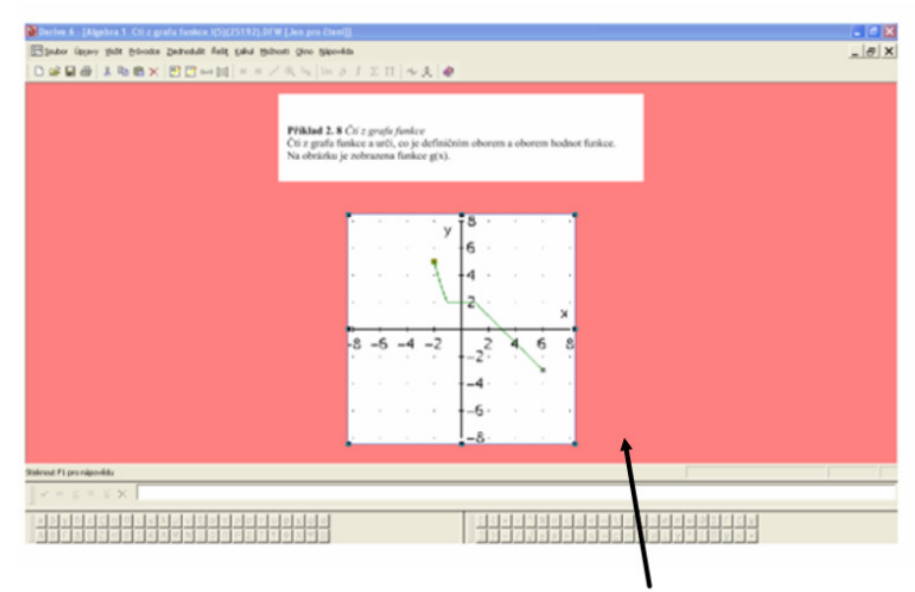

#### prostředí programu Derive

#### Obr. 2.12 – Prostředí programu Derive, úroveň expert

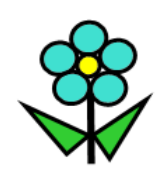

#### **Úroveň pokročilý**

V této úrovni se očekává, že žák již s programem Derive někdy pracoval. Zde již může žák při řešení příkladu využít nápovědy v podobě rozřešeného příkladu.

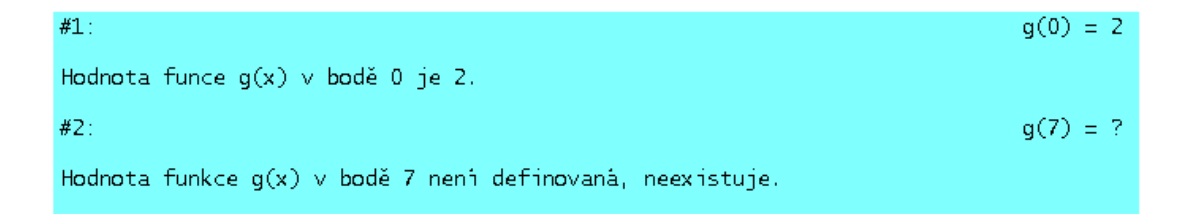

Obr. 2.13 – Prostředí programu Derive, úroveň pokročilý

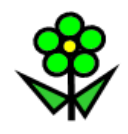

#### **Úroveň začátečník**

V této úrovni počítáme s tím, že žák pracuje s programem Derive poprvé. Zde umožňujeme žákovi řešit příklad dle předlohy, tou míníme předem vyřešený příklad. Žák se učí dle vzoru vyřešit příklad jiný.

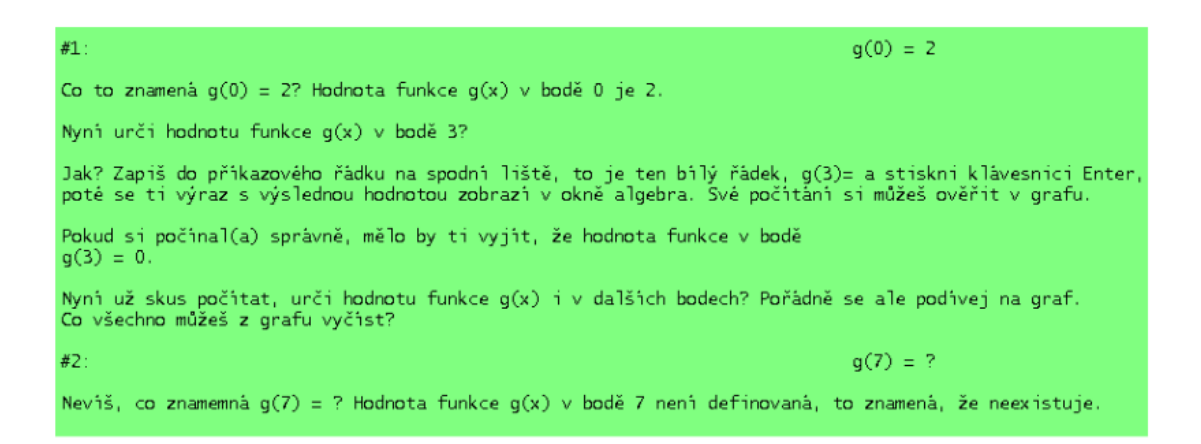

2.14 – Prostředí programu Derive, úroveň začátečník

Program Derive uživatel ovládá pomocí dotyku prstem, či za pomoci klasické nebo číselné klávesnice přímo na ploše.

# **2.1.6.15 Mezipředmětové vztahy**

V učebnici se prolínají mezipředmětové vztahy. Kromě matematiky jsou v učebnici využívány poznatky z tělesné výchovy, poznatky z fyziky či poznatky z českého jazyka.

## **2.1.6.16 Klíčové kompetence**

Originální typy příkladů, jejich plynulá návaznost a propojenost, aktivní a tvořivá práce žáků rozvíjí **kompetence k učení.** 

Vyvozené poznatky při řešení příkladů, jejich osvojení, porozumění a aplikace rozvíjí **kompetence komunikativní.**

Spolupráce při řešení příkladů, vžití do nastíněné situace, do jednotlivých rolí, vytvoření příjemné atmosféry interaktivní učebnicí rozvíjí **kompetence sociální a personální.**

Dodržování pravidel práce s interaktivní učebnicí, respektování názorů spolužáků, aktivní a tvořivá práce rozvíjí **kompetence občanské.**

Dodržování bezpečnosti práce s interaktivní učebnicí, dodržování postupů řešení jednotlivých příkladů, využívání osvojených vědomostí rozvíjí **kompetence pracovní.**

# **2.1.6.17 Úvod učebnice**

V úvodní části učebnice je uživatel seznámen s tématem učebnice, s názvy jednotlivých kapitol, s věkovou skupinu, pro kterou je učebnice určena. Zmíněn je zde také program Derive, se kterým se v učebnici pracuje a odkaz na jeho webové stránky. Také je zde uveden odkaz na manuál pro uživatele učebnice, také je zde zmíněna symbolika a značení, se kterým se v pracovních listech pracuje.

### **2.1.6.18 Závěr učebnice**

Závěr učebnice je věnován opakování toho, co jsme se v učebnici naučili. Do této kapitoly by měl žák vstupovat až po projití všech kapitol. Celá tato kapitola je pojata hravou formou. Žák zde opakuje funkce za pomoci matematického pexesa, či s pomocí matematické křížovky.

# **2.1.6.19 Ovládání učebnice**

Učebnici uživatel ovládá dotykem prstu. Text do učebnice vpisuje žák plovoucími nástroji nebo pomocí klávesnice.

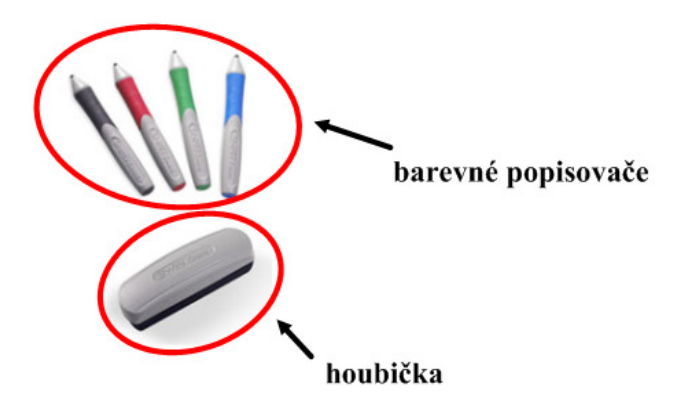

Obr. 2.15 – Plovoucí nástroje (převzato z [33])

### **2.1.6.20 Průvodce jednotlivými kapitolami**

**První kapitola** se zaměřuje na Pravoúhlou soustavu souřadnic. Je určena žákům 7. a 9. ročníku ZŠ. Cílem této kapitoly je žáka seznámit s Pravoúhlou soustavou souřadnic a to v rozsahu učiva 2. stupně ZŠ. Text v kapitole je psán jednoduchou formou, srozumitelně, přehledně a přiměřeně věku žáků. Kapitola je určena jak k výkladu nové látky, tak k procvičování. Příklady v kapitole jsou doplněny teorií. Jednotlivé příklady vycházejí z praktického života, plynule na sebe navazují. Vyvrcholením celé kapitoly je hra *"Kdo zvítězí?"*

První příklad se jmenuje "Námořní bitva". Pro řešení tohoto příkladu nepotřebuje mít žák žádné speciální znalosti, pouze dovednost čtení a orientace v textu. Na základě těchto dovedností dokáže žák v plánku rychle najít hledané souřadnice a tyto souřadnice doplnit do chybějícího textu. Při čtení příkladu se žák zároveň učí vžívat do jednotlivých rolí (kapitán, střelec).

Ve druhém příkladu *"Fotbalový trénink"* se žák učí pracovat v pravoúhlé soustavě souřadnic dle předem stanovených pravidel. Úkolem žáka je vyřešit nastíněnou herní situaci na fotbalovém hřišti. Pro řešení tohoto příkladu žák využívá znalosti z prvního příkladu, důležitá je zde znalost v oblasti celých a desetinných čísel, schopnost orientace. Při řešení příkladu se rozvíjí tvořivé myšlení.

Při řešení druhého příkladu postupuje žák tímto způsobem:

- 1. Nejprve zapíše správné souřadnice míče, u kterého stojí hráč č. 1.
- 2. Poté umístí místo míče žlutý kroužek symbolizující stopu míče.
- 3. Nyní vezme míč a umístí ho libovolně na hřiště tak, aby splňoval předem stanovenou podmínku a), b), c).
- 4. Nyní umístí k míči hráče č.2.
- 5. Nyní se situace opakuje od bodu 1 po bod 4 u hráče č.2, č.3.
- 6. Nakonec vyznačí celou přihrávku od hráče č.1 po střelbu hráče č.3 do brány šipkami.

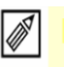

#### Řeš příklad

Příklad 1.2 Fotbalový trénink<br>Pracuj s pracovním listem. Na hřišti probíhá fotbalový trénink. Tréninku se účastní celkem 4hráči. Umísti libovolně hráče č.2 a č.3, kteří sedí na střídačce do hřiště a přihraj jim míč tak, aby hráč č.1 přihrál míč<br>hráči č.2, hráč č.2 přihrál míč hráči č.3. Hráč č.3 pak zakončuje přihrávku střelbou na bránu. S míčem na hřišti lze volně hýbat. V místě, kde zanechal míč stopu, umísti žlutý kroužek. Poté opět můžeš s míčem hýbat.

b) Musi platit, aby jedna souřadnice míče, u kterého stojí hráč byla celé číslo a druhá souřadnice desetinné<br>číslo.Tímto desetinným číslem myslím takové číslo, které se dá co nejlépe zanést do soustavy souřadnic.

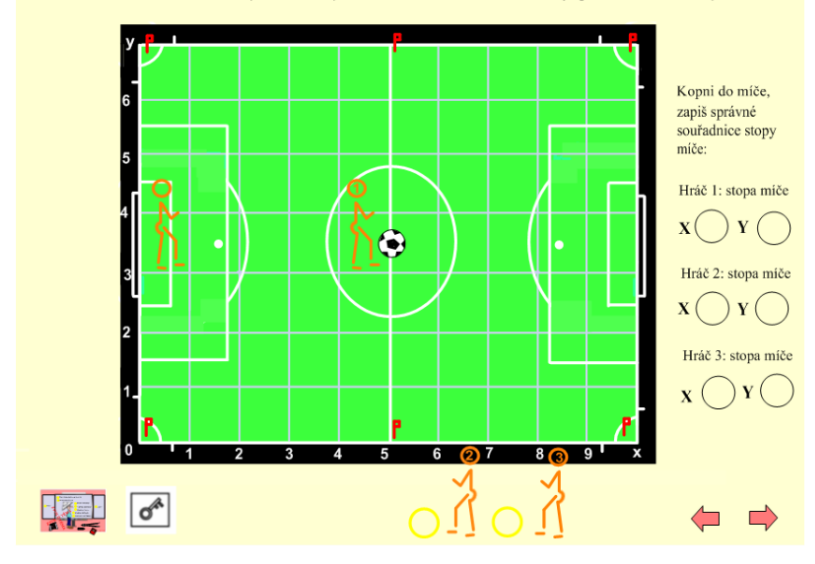

#### Obr. 2.16 – Ukázka zadání příkladu

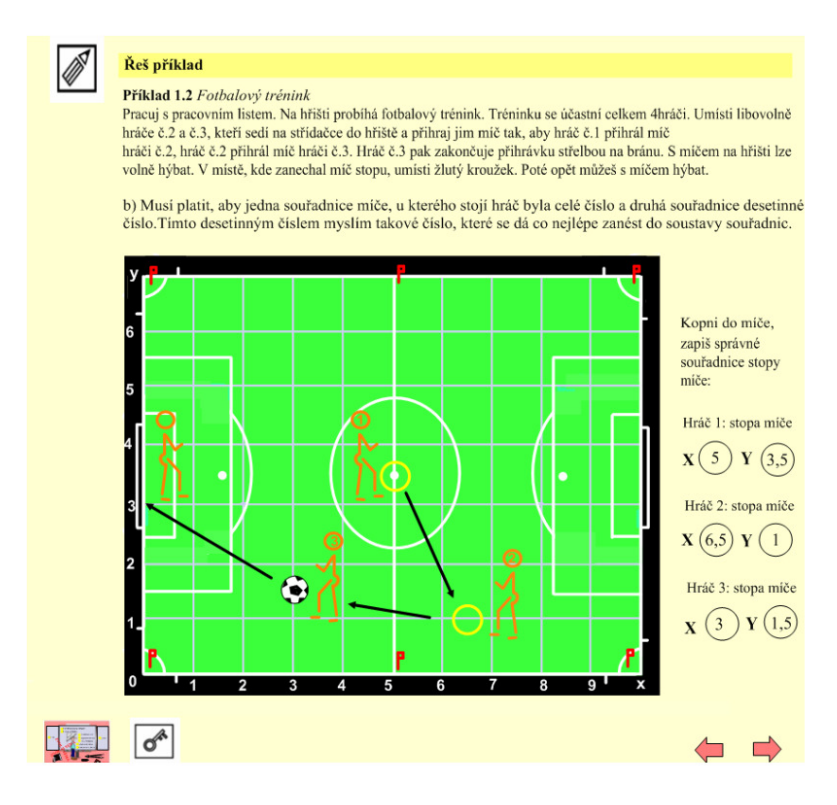

Obr. 2.17 – Ukázka řešení příkladu

Ve třetím příkladu *"Volejbalové utkání"* žák aplikuje osvojené poznatky z předchozích příkladů. Kromě zanášení správných údajů do pravoúhlé soustavy souřadnic dle předem stanovených pravidel se žák seznamuje s tím, jak se ve hře označuje obránce a útočník a jak vypadá postavení hráčů při podání soupeře.

Ve čtvrtém příkladu *"BMI"* žák uplatňuje získané poznatky z oblasti pravoúhlé soustavy souřadnic. Sám pro sebe si v grafu vyhledá a určí, zda je štíhlé, střední či silné postavy. Zde žák zjistí, že na vodorovné a svislé ose nemusí být vždy stejná délka jednotek.

V pátém příkladu aplikuje žák osvojené poznatky z oblasti pravoúhlé soustavy souřadnic. Úkolem žáka je doplnit chybějící souřadnice.

V šestém příkladu žák řeší vybraný příklad z pravoúhlé soustavy souřadnic v programu Derive. Zde se žák seznamuje s jiným způsobem řešení.

V sedmém příkladu *"Kdo zvítězí?Dívky nebo chlapci?"* žák aplikuje za pomoci předem stanovených pravidel osvojené poznatky z oblasti pravoúhlé soustavy souřadnic ve hře, v níž mezi sebou soutěží družstvo dívek a chlapců. Zároveň se učí tvořivě myslet, spolupracovat, taktizovat, jednat fair-play. Tento příklad je vyvrcholením první kapitoly.

Po probrání první kapitoly žák:

- Umí řešit úlohy z Pravoúhlé soustavy souřadnic v rozsahu učiva 2. stupně ZŠ.
- Dokáže vysvětlit pojem pravoúhlá soustava souřadnic, určí vodorovnou a svislou osu, najde průsečík os.
- Ovládá orientaci v pravoúhlé soustavě souřadnic.
- Zná pojem kartézská soustava souřadnic.
- Umí znázornit bod v pravoúhlé soustavě souřadnic.
- Umí přiřadit a zapsat souřadnice bodu znázorněného v pravoúhlé soustavě souřadnic, dokáže číst souřadnice bodu.

**Druhá kapitola** objasňuje žákům pojem Funkce na úrovni učiva 2. stupně ZŠ. Tato kapitola je určena žákům 9. ročníku. Jednotlivé příklady na sebe plynule a nenásilně navazují. Poznatky, které žáci vyvodí v jednom příkladu, následně využijí pro řešení příkladu jiného. Příklady v textu jsou doplněné teorií.

V prvním příkladu "*Význam slova funkce"* se žák učí najít co nejvíce významů tohoto slova. Uplatňují se zde mezipředmětové vztahy (ČJ-M).

Ve druhém příkladu "*Matematická křížovka"* žák hravou formou hledá jméno slavného matematika, který poprvé použil pojem Funkce. Zde se uplatňuje především schopnost orientace.

Ve třetím příkladu *"Nejvýše jeden, nebo (právě) jeden"* žák vysvětluje význam jednotlivých tvrzení.

Na základě třetího příkladu je žákům vysvětlena definice funkce.

Ve čtvrtém příkladu *"Je to funkce?"* žáci uplatňují osvojené poznatky z třetího příkladu a na základě definice funkce rozhodují, zda graf na obrázku je, či není funkcí.

V pátém příkladu "Funkce daná tabulkou" žák uplatňuje osvojené poznatky z předchozích příkladů. Určuje a zdůvodňuje, zda tabulka je či není funkcí.

V šestém příkladu *"Je to funkce?"* žák aplikuje získané poznatky z oblasti funkcí. Určuje a zdůvodňuje, zda graf na obrázku je či není funkcí. Na základě tohoto zjištění určuje předpis funkce. Kromě výše uvedeného se žák seznamuje s křivkou učení sportovce, která udává závislost počtu tréninků na počtu zvládnutých osvojených pohybových dovedností.

V sedmém příkladu *"Steeplechase"* se žák učí orientovat v textu a v grafu a tyto poznatky aplikuje při řešení příkladu. Zároveň se zde seznamuje s pojmem

Steeplechase. Při řešení příkladu se uplatňují mezipředmětové vztahy (Tv-M). Předpokladem pro úspěšné řešení příkladu je znalost délky dráhy jednoho atletického oválu.

V osmém příkladu *"Čti z grafu funkce"* se žák učí vyčíst potřebné informace z grafu za pomoci programu Derive. Učí se zde správně určit hodnoty funkce v jednotlivých bodech funkce. Na těchto základech pak žák určuje definiční obor funkce a obor hodnot.

V devátém příkladu *"Funkce zadaná předpisem"* se žák učí za pomoci programu Derive a za pomoci předem stanoveného předpisu funkce doplnit tabulku tak, aby závislost daná tabulkou byla funkcí.

Po probrání druhé kapitoly žák:

- Dokáže vysvětlit význam slova funkce.
- Dokáže definovat funkci, následně ji vysvětlit a aplikovat při řešení konkrétních příkladů.
- Umí se orientovat v grafu, umí z grafu vyčíst potřebné informace.
- Určí a zdůvodní, zda graf, tabulka je funkcí.
- Umí určit definiční obor funkce a obor hodnot.
- Umí určit předpis funkce.

**Třetí kapitola** seznamuje žáka s přímou úměrností. Tato kapitola je určena žákům 7. a 9. ročníku ZŠ. Na základě této kapitoly si žák ujasňuje představu kvantitativních vazeb kauzálních jevů, kterou získal životní zkušeností.

V prvním příkladu "*Soukromý trénink"* se žák seznamuje s přímou úměrností tak, že se učí vyjadřovat vztah závislosti jednotlivých jevů. Při řešení příkladu žák sám vyvozuje vlastnosti přímé úměrnosti.

Ve druhém příkladu "*Zdravé recepty"* žák aplikuje osvojené poznatky z oblasti přímé úměrnosti. Učí se sestavit správný předpis receptu za předem stanovených pravidel.

Ve třetím příkladu žák rozhoduje o pravdivosti jednotlivých tvrzení na základě dosavadních vědomostí z oblasti přímé úměrnosti a na základě zkušeností z praktického života.

Ve čtvrtém příkladu *"Je to přímá úměrnost?"* žák využívá dosavadních vědomostí přímé úměrnosti a rozhoduje, zda je závislost daná tabulkou přímá úměrnost.

V pátém příkladu žák využívá dosavadních znalostí a doplňuje tabulku tak, aby závislost daná tabulkou byla přímá úměrnost a určuje koeficient přímé úměrnosti.

V šestém příkladu žák na základě znalosti vzorce přímé úměrnosti sestavuje rovnici přímé úměrnosti, která je zadaná souřadnicemi.

V sedmém příkladu se žák učí sestrojovat graf přímé úměrnosti v programu Derive.

V osmém příkladu *"Petr Makáček"* se žák seznamuje s trojčlenkou a učí se ji aplikovat při řešení příkladu z oblasti přímé úměrnosti. Předpokladem úspěšného vyřešení příkladu je znalost práce s procenty.

V devátém příkladu "*Výlet na Špičák"* se žák učí trojčlenku aplikovat při řešení příkladu přímé úměrnosti.

V desátém příkladu žák řeší příklad s pomocí dosavadních vědomostí z oblasti přímé úměrnosti. Předpokladem úspěšného vyřešení příkladu je znalost vzorce pro povrch krychle, obsah čtverce, znalost vzorce přímé úměrnosti.

Po probrání třetí kapitoly žák:

- Dokáže definovat pojem přímá úměrnost.
- Dokáže uvést příklady přímé úměrnosti z běžného života.
- Zná vlastnosti přímé úměrnosti.
- Zná vzorec přímé úměrnosti, dokáže ho aplikovat při řešení úloh.
- Umí sestrojit graf přímé úměrnosti, dokáže číst z grafu.
- Zná trojčlenku a umí jí aplikovat při řešení úloh přímé úměrnosti.
- Dokáže zapsat tabulku přímé úměrnosti, určí, zda daná závislost je přímá úměrnost.

**Čtvrtá kapitola** obsahuje příklady a teorii z oblasti nepřímé úměrnosti. Tato kapitola je určena žákům 7. a 9. ročníku ZŠ. Úkolem této kapitoly je ujasnit žákovu představu kvantitativních vazeb kauzálních jevů, kterou získal životní zkušeností.

V prvním příkladu *"Závod o zlámanou běžku"* žák vyvozuje vlastnosti nepřímé úměrnosti.

Ve druhém příkladu *"Je to nepřímá úměrnost?"* žák na základě vlastností nepřímé úměrnosti rozhoduje a zdůvodňuje, zda je závislost daná tabulkou nepřímá úměrnost.

Ve třetím příkladu žák aplikuje osvojené poznatky z oblasti nepřímé úměrnosti a doplňuje tabulku tak, aby závislost daná tabulkou byla nepřímá úměrnost, určuje koeficient nepřímé úměrnosti.

Ve čtvrtém příkladu *"Zvětší se, nebo zmenší se?"* doplňuje žák tvrzení na základě dosavadních vědomostí a zkušeností a rozhoduje, zda tvrzení jsou přímá nebo nepřímá úměrnost.

V pátém příkladu určuje žák rovnici nepřímé úměrnosti, která je dána grafem. Předpokladem úspěšného vyřešení příkladu je dovednost umět vyčíst potřebné

informace z grafu, znalost vzorce nepřímé úměrnosti a dovednost jeho aplikace při řešení příkladu.

V šestém příkladu se žák učí sestrojovat graf nepřímé úměrnosti s pomocí programu Derive.

V sedmém příkladu *"Přemýšlej"* žák aplikuje dosavadní znalosti v oblasti přímé a nepřímé úměrnosti, učí se zapsat číslo jako konečné několika způsoby dle předem stanovených pravidel a určuje, zda je první činitel přímo úměrný druhému, nebo nepřímo úměrný.

V osmém příkladu *"Zkouška z plavání"* žák řeší slovní úlohu za pomoci předem osvojených vědomostí z oblasti nepřímé úměrnosti, při řešení příkladu používá trojčlenku.

V devátém příkladu *"Rozbité čerpadlo"* žák využívá osvojené poznatky z oblasti nepřímé úměrnosti a znalost trojčlenky.

Po probrání čtvrté kapitoly žák:

- Dokáže definovat nepřímou úměrnost.
- Zná vlastnosti nepřímé úměrnosti.
- Umí uvést příklady nepřímé úměrnost z běžného života.
- Zná vzorec nepřímé úměrnosti, umí ho aplikovat pří řešení úloh.
- Ví, jak vypadá graf nepřímé úměrnosti, dovede ho sestrojit, dokáže číst z grafu.

**Pátá kapitola** seznamuje žáka s pojmem a vlastnostmi lineární funkce. Kapitola je určena žákům 9. ročníku ZŠ. Součástí jsou příklady, teoretické poznatky z oblasti lineárních funkcí v rozsahu základní školy.

V prvním příkladu žák využívá osvojené poznatky z oblasti přímé úměrnosti. Při řešení vychází z údajů zakreslených v grafu a z dosavadních zkušeností. V prvním příkladu žák sestavuje vzorec udávající vztah závislosti počtu kriketových míčků na hmotnosti.

V druhém příkladu "*Zimní areál"* žák pomáhá panu Spořivému s výpočtem ročních nákladů spojených s provozem a opravami zimního areálu a s výpočtem ročního výdělku s pomocí dosavadních vědomostí. Při řešení příkladu žák využívá údaje zaznamenané v grafu, pracuje se vzorcem lineární funkce.

Ve třetím příkladu *"Roste, nebo klesá"* žák rozhoduje, zda nadmořská výška roste, nebo klesá, když závodník jede po trati do kopce, z kopce, po rovině. Při řešení tohoto příkladu nepotřebuje mít žák zvláštní vědomosti. Na základě tohoto příkladu je žákovi objasněn pojem a vlastnosti rostoucí, klesající funkce a funkce konstantní.

Ve čtvrtém příkladu *"Tour de Germans"* se žák učí vyčíst z grafu potřebné informace důležité pro vyřešení příkladu. Uplatňují se zde mezipředmětové vztahy (M-Fy) při výpočtu rychlosti.

V pátém příkladu se žák učí s pomocí programu Derive určit, ve kterých bodech protíná graf lineární funkce osu x a osu y.

V šestém příkladu žák za pomoci osvojených poznatků z oblasti lineární funkce sestrojuje graf zadané lineární funkce.

V sedmém příkladu se žák učí vyřešit soustavu rovnic s pomocí programu Derive.

V osmém příkladu žák uplatňuje osvojené vědomosti z oblasti lineárních funkcí. Na základě dosavadních vědomostí rozhoduje, zda je ke grafu přiřazený správný předpis a svá tvrzení zdůvodňuje.

V devátém příkladu "Milan nebo Petr?" žák využívá dosavadní vědomosti z oblasti lineárních funkcí. Pro správné vyřešení příkladu je důležitá schopnost orientace v textu,

v grafech, dovednost řešit soustavu rovnic, výpočet rychlosti, znalost vzorce lineární funkce a schopnost jeho aplikace při řešení příkladu.

V desátém příkladu řeší žák slovní úlohu za pomoci osvojených poznatků.

V jedenáctém příkladu se žák učí za pomoci programu Derive číst z grafu lineární funkce a určuje, co je grafem lineární funkce.

Po probrání páté kapitoly žák:

- Definuje pojem lineární funkce.
- Umí zapsat lineární funkci vzorcem, dokáže lineární funkci aplikovat při řešení úloh.
- Určí vlastnosti lineární funkce.
- Rozlišuje funkci rostoucí, klesající, konstantní.
- Umí vyřešit soustavu dvou lineárních rovnic graficky.
- Umí sestrojit graf lineární funkce.

**Šestá kapitola** objasňuje žákům pojem kvadratická funkce. V rámcově vzdělávacím programu základního vzdělávání není tento pojem zařazen mezi základní učivo. I přesto jsem se ho rozhodla do učebnice zařadit.

V prvním příkladu se žák učí vyjadřovat závislosti jevů (ceny plachty na délce strany bazénu). Procvičuje si druhé mocniny.

Ve druhém příkladu žák uplatňuje poznatky z prvního příkladu a vyjadřuje: závislost obsahu čtverce na délce jeho strany, závislost obsahu kruhu na jeho poloměru, závislost povrchu krychle na délce její strany. Využívá k tomu vzorce pro výpočet obsahu čtverce, obsahu kruhu a povrchu krychle.

Ve třetím příkladu žák uplatňuje osvojené poznatky z oblasti kvadratických funkcí a rozhoduje, zda je ke grafu kvadratické funkce přiřazen správný předpis.

Ve čtvrtém příkladu "Trestný hod" žák aplikuje osvojené poznatky z oblasti kvadratických funkcí a určuje vzorcem kvadratickou funkci. Předpokladem pro správné vyřešení příkladu je znalost vzorce kvadratické funkce a dovednost ho aplikovat při řešení příkladu.

V pátém příkladu "Ženská bradla" určuje žák závislost jevů (objemu bradlové žerdi na jejím poloměru) na základě dosavadních vědomostí. Důležitá je znalost vzorce pro objem válce.

V šestém příkladu doplňuje žák druhý řádek tabulky s pomocí programu Derive.

V sedmém příkladu se žák učí sestrojovat graf kvadratické funkce s pomocí programu Derive.

V osmém příkladu žák zakresluje do obrázku graf kvadratické funkce souměrný dle osy  $x, y$  a dle přímky  $x = y$ .

Po probrání šesté kapitoly žák:

- Umí definovat kvadratickou funkci.
- Zná vlastnosti kvadratické funkce.
- Zná vzorec kvadratické funkce a dokáže ho aplikovat při řešení úloh.
- Dokáže sestrojit graf kvadratické funkce.

**Sedmá kapitola** seznamuje žáky s pojmem goniometrické funkce. Tato kapitola je určena žákům 9. ročníku.

V prvním příkladu *"Stezka"* žák určuje hledané informace za pomoci Pythagorovy věty.

Ve druhém příkladu *"Přepona nebo odvěsna"* se žák seznamuje s vlastnostmi goniometrických funkcí.

Ve třetím příkladu *"Lyžařské středisko Sky"* využívá žák vlastnosti funkce sinus při řešení úlohy.

Ve čtvrtém příkladu "*Drakyáda"* využívá žák vlastnosti funkce kosinus při řešení úlohy.

V pátém příkladu "Biatlon" využívá žák vlastnosti funkce tangens při řešení úlohy.

V šestém příkladu se žák učí určovat hodnoty goniometrických funkcí a porovnávat je s pomocí programu Derive.

V sedmém příkladu se žák učí s pomocí programu Derive sestrojit grafy goniometrických funkcí.

V osmém příkladu se žák učí určovat hodnotu funkce sinus bez pomoci kalkulačky a tabulek, dále se učí zapisovat správný zápis konstrukce.

Po probrání sedmé kapitoly žák:

- Zná druhy goniometrických funkcí, dokáže je aplikovat v praxi.
- Zná vlastnosti goniometrických funkcí, dokáže je aplikovat v praxi.
- Umí odvozovat goniometrické funkce jako poměry stran v pravoúhlém trojúhelníku.
- Přiřadí grafy ke vzorcům goniometrických funkcí.

### **2.1.7 Ověření interaktivní učebnice**

V následující podkapitole bych chtěla přiblížit prostředí, ve kterém výuka prostřednictvím pracovních listů probíhala. Dále bych se chtěla podělit o závěry z hodin, které vyplynuly během výuky prostřednictvím vytvořené interaktivní učebnice.

#### **2.1.7.1 Výukový experiment**

Výukový experiment můžeme charakterizovat jako druh badatelské činnosti, s jejíž pomocí se učitel snaží hledat, objevovat něco nového, utvrzovat, či vyvracet věci již stanovené [12].

Touto činností učitel žáka motivuje k učení, aktivizuje ho. S pomocí experimentu může učitel déle udržet pozornost žáků, žákům může lépe objasnit vyložené pojmy, vztahy mezi jevy, jejich příčiny. S pomocí experimentu může žák pohlédnout do hlubší problematiky daného tématu, lépe si zapamatovat učivo.

Vhodně zvolený experiment rozvíjí tvořivé myšlení, spolupráci, vyvolává pozitivní emoce, příznivě ovlivňuje atmosféru ve třídě, vzbuzuje moment překvapení.

Při provádění výukového experimentu jsem vycházela z těchto hypotéz:

#### **Hypotézy:**

Předpokládám, že po projití jednotlivých kapitol v interaktivní učebnici:

- Dojde ke zlepšení postojů žáků k matematice a k tělesné výchově.
- Dojde ke zlepšení úrovně osvojených poznatků z oblasti funkcí a k jejich upevnění.
- Posílí se vztahy mezi jednotlivými žáky i vztahy mezi žáky a učitelem.

### **Výukový experiment č. 1**

**Školní rok:** 2009 – 2010 **Místo realizace:** ZŠ Kubatova České Budějovice **Datum:** 17. 2. 2010 **Vyučovací hodina:** 2 **Čas:** 8.55 - 9.40 hod. **Experimentální skupina:** Třída 9.B **Časová dotace:** 1 vyučovací hodina **Vyučovací předmět:** Matematika **Téma:** Funkce **Kapitola:** Pravoúhlá soustava souřadnic, Co je a není funkce **Počet žáků:** 19 **Paní učitelka:** Koulová **Pomůcky:** Notebook, software SMART Notebook, program Derive 6, vytvořené pracovní listy, interaktivní tabule SMART Board, 19 dotazníků pro žáky.

#### **Průběh experimentu:**

Poprvé jsem výukový experiment s vytvořenou interaktivní učebnicí prováděla na ZŠ Kubatova u paní učitelky Koulové v rámci výuky matematiky žáků 9. ročníku v rámci jedné vyučovací jednotky. Výukový experiment proběhl 17. února 2010 druhou vyučovací hodinu a byl zaměřen na téma Pravoúhlá soustava souřadnic a téma Co je a není funkce. Do experimentu bylo zapojeno celkem 19 žáků.

Protože žáci 9. ročníku kapitolu Pravoúhlá soustava souřadnic i kapitolu Co je a není funkce již v rámci matematiky probírali, byla výuka s interaktivní učebnicí pojata jako opakování učební látky. Při výuce bylo použito frontální vyučování, metody monologické (výklad, vysvětlení), názorně demonstrační, hry, práce s textem a metody dialogické (rozhovor, diskuse). Průběh vyučovací hodiny probíhal bez jakýchkoliv problémů. Žáci byli zaujati prací s interaktivní učebnicí , pracovali aktivně a svědomitě. Ve třídě se nenašel jediný žák, který by se nudil a vyrušoval. Prostředí interaktivní učebnice i nestandardně pojaté úlohy se žákům velice líbily. Veliké nadšení projevili žáci při řešení příkladu z fotbalového prostředí, při řešení příkladu v programu Derive 6, se kterým se setkali poprvé. Na závěr vyučovací hodiny jsem žákům rozdala anonymní dotazníky, které byly zaměřeny na zhodnocení výuky prostřednictvím vytvořené interaktivní učebnice, objevily se zde také otázky zaměřené na oblibu matematiky, či otázky týkající se forem a metod výuky.

V textu níže uvedu konkrétní příklady řešené žáky. Nebudu popisovat všechny příklady z daných kapitol, zaměřím se pouze na některé.

První příklad, o kterém bych se chtěla zmínit, je příklad č.2.1 "Význam slova *funkce."* Úkolem žáků bylo napsat všechny významy slova funkce, které se jim vybaví. Řešení žáků je vidět na obrázku (Obr.2.18). Aby žáci daný úkol pochopili, nejprve jsme si vysvětlili význam slova oko. Výpovědi žáků: *"Lidské oko, oko na punčoše, volské oko."* Až poté jsme přistoupili k významu slova funkce.

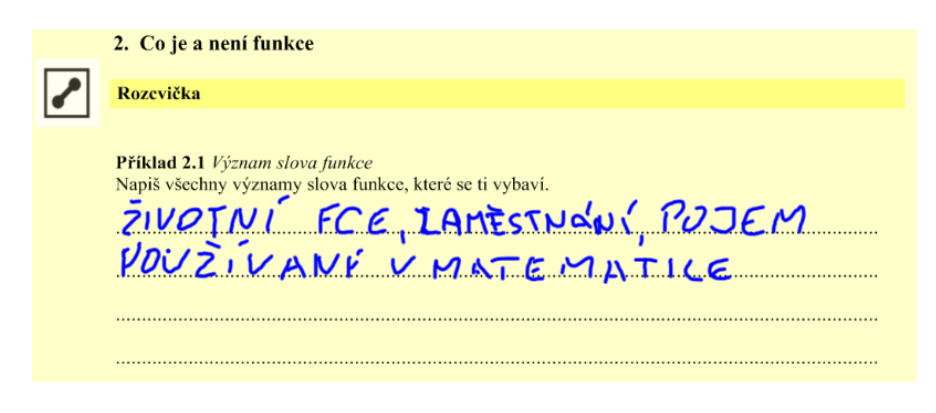

Obr.2.18 – Význam slova funkce, řešení žáků

Vysvětlování významu slova funkce nečinilo žákům žádné obtíže. Jako první spojili žáci význam slova funkce s funkcemi, které plní životní orgány, poté žáci spojili funkci s činností, kterou vykonávají lidé v práci. Jako poslední si žáci vzpomněli na funkci jako na pojem používaný v matematice.

Další příklad, o kterém bych se chtěla zmínit, je příklad č.2.2 "Matematická *osmisměrka."* Úkolem žáků bylo vyluštit v osmisměrce jméno slavného matematika, který poprvé použil pojem funkce. Řešení žáků je pak vidět na (Obr.2.19).

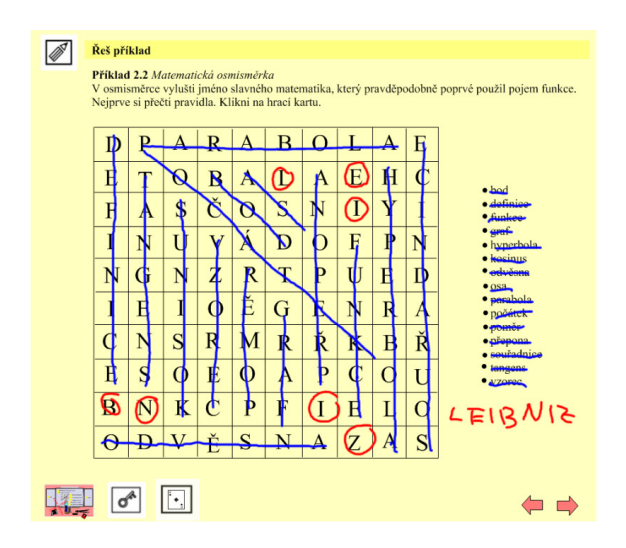

Obr.2.19 – Matematická osmisměrka, řešení žáků

Tento příklad se žákům velice líbil. Protože všichni znali pravidla luštění osmisměrky, přistoupili jsme rovnou k řešení. Žáci byli voláni k tabuli postupně, sami si volili slova, která vyškrtají. Netrpělivě čekali na to, která písmenka v křížovce zůstanou a jaké slovo z nich vznikne.

V příkladu č. 2.3 *"Nejvýše jeden nebo (právě) jeden"* (Obr.2.20) měli žáci vysvětlit daná tvrzení.

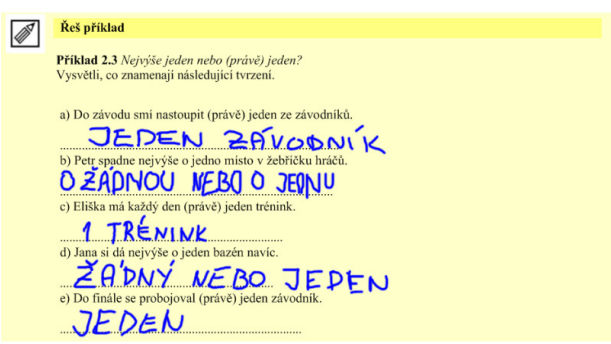

Obr.2.20 – Nejvýše jeden nebo (právě) jeden, řešení žáků

Vysvětlování rozdílu slov nejvýše jeden a (právě) jeden ve větách nečinilo žákům problémy.

Na základě těchto tvrzení byla žákům vysvětlena definice funkce. Díky předchozímu příkladu si žáci hravě uvědomili definici funkce.

Následovaly příklady č. 2.4, 2.5 a 2.6, ve kterých žáci rozhodovali a zdůvodňovali na základě předchozích znalostí, zda grafy či tabulky na obrázcích jsou funkcí.

Při řešení příkladu č. 2.4 žáci postupovali tímto způsobem:

- 1. Nejprve žáci řekli, zda graf na obrázku je funkcí.
- 2. Své tvrzení zdůvodnili.
- 3. Tvrzení si ověřili kliknutím na obláček.

S rozhodováním, zda graf či tabulka je funkcí, neměli žáci problémy. Vyskytl se pouze jediný příklad, u kterého žák rozhodl špatně. (Obr. 2.21)

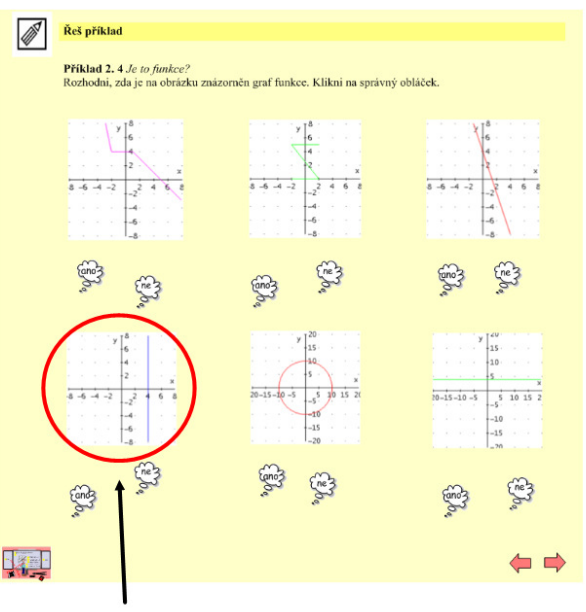

příklad, který žák vyřešil špatně

Obr.2.21 – Je to funkce?, zadání příkladu

V příkladu č. 2.6 *"Je to funkce"* žáci rozhodovali, zda graf je funkcí, svá tvrzení zdůvodňovali. Na základě zdůvodnění svého tvrzení sestavovali předpis funkce zadané grafem.

Určování, zda graf je funkcí, ani hledání předpisu funkce nečinilo žákům problémy.

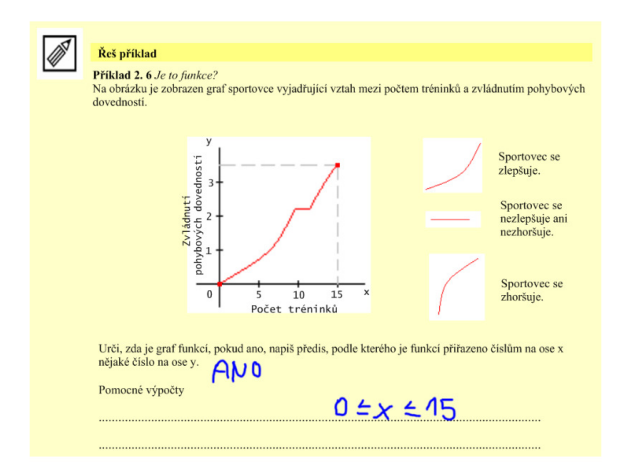

Obr.2.22 – Je to funkce?, řešení žáků

Velice poutavý byl pro žáky příklad z prostředí programu Derive č. 2.8 "*Čti z grafu funkce."* S tímto programem se žáci setkali poprvé, i přesto si s ním počínali bravurně. Díky tomuto příkladu si žáci hravě uvědomili hodnoty funkce v daných bodech, na jejichž základě pak určovali definiční obor a obor hodnot funkce. Program Derive ve spojení s interaktivní tabulí je velmi působivý.

V závěru hodiny jsme si připomenuli na příkladu č. 1.2 *"Fotbalový trénink"* pravoúhlou soustavu souřadnic. Tento příklad žáky velice zaujal, především chlapce, zejména proto, že mohli hýbat s jednotlivými hráči a s míčem. Žáci se v tomto příkladu učili tvořivě umisťovat hráče a míč do pravoúhlé soustavy souřadnic za pomoci předem stanovených pravidel. Také se učili vžívat se do nastíněné herní situace na obrázku a tuto situaci řešit. Řešení žáků je vidět na (Obr.2.23).

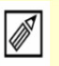

### Řeš příklad

**Príklad 1.2**<br>Příklad 1.2 *Fotbalový trénink*<br>Pracuj s pracovním listem. Na hřišti probíhá fotbalový trénink. Tréninku se účastní celkem 4hráči. Umísti libovolně<br>hráče č.2 a č.3, kteří sedí na střídačce do hřiště a přihraj

b) Musi platit, aby jedna souřadnice míče, u kterého stojí hráč byla celé číslo a druhá souřadnice desetinné<br>číslo. Timto desetinným číslem myslím takové číslo, které se dá co nejlépe zanést do soustavy souřadnic.

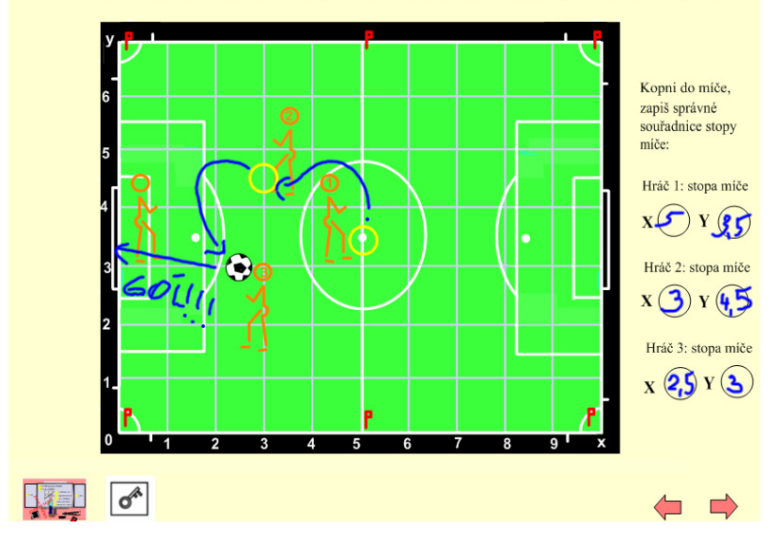

Obr. 2.23 – Fotbalový trénink, řešení žáků

### **Výukový experiment č. 2**

**Školní rok:** 2009 – 2010 **Místo realizace:** ZŠ Kubatova České Budějovice **Datum:** 17. 2. 2010 **Vyučovací hodina:** 4 **Čas:** 10.55 - 11.40 hod. **Experimentální skupina:** Třída: 7.B **Časová dotace:** 1 vyučovací hodina **Vyučovací předmět:** Matematika **Téma:** Funkce **Kapitola:** Pravoúhlá soustava souřadnic **Počet žáků:** 21 **Paní učitelka:** Hájíčková **Pomůcky:** Notebook, software SMART Notebook, program Derive 6, vytvořené pracovní listy, interaktivní tabule SMART Board, 2 hrací kostky,

21 dotazníků pro žáky.

#### **Průběh experimentu:**

Podruhé jsem výukový experiment s vytvořenou interaktivní učebnicí prováděla na ZŠ Kubatova u paní učitelky Hájíčkové v rámci výuky matematiky žáků 7. ročníku v rámci jedné vyučovací jednotky. Výukový experiment proběhl 17. února 2010 čtvrtou vyučovací hodinu a byl zaměřen na Pravoúhlou soustavu souřadnic. Do experimentu bylo zapojeno celkem 21 žáků.

Protože žáci 7. ročníku kapitolu Pravoúhlá soustava souřadnic v rámci matematiky ještě nebrali, byla výuka s interaktivní učebnicí pojata jako seznámení s novou učební látkou. Při výuce byla použita heuristická metoda. Dále bylo použito frontální vyučování, metody monologické (výklad, vysvětlení), názorně demonstrační, hry a soutěže, práce s textem a metody dialogické (rozhovor, diskuse). Průběh vyučovací hodiny probíhal bez jakýchkoliv problémů. Žáci byli zaujati pro práci s pracovními listy, pracovali aktivně a svědomitě. Dokázali se vžít do nastíněné situace. Ve třídě se nenašel jediný žák, který by se nudil a vyrušoval. Prostředí interaktivní učebnice i nestandardně pojaté úlohy se žákům velice líbily. Veliké nadšení projevili žáci při řešení příkladu z fotbalového prostředí, při řešení příkladu v programu Derive 6, se kterým se setkali poprvé, a při závěrečné hře, ve které mezi sebou soutěžili dívky a chlapci. Na závěr vyučovací hodiny jsem žákům rozdala anonymní dotazníky, které byly zaměřeny na zhodnocení výuky prostřednictvím vytvořených pracovních listů, objevily se zde také otázky zaměřené na oblibu matematiky, či otázky týkající se forem a metod výuky.

V textu níže se opět zaměřím na konkrétní příklady řešené žáky. Nebudu popisovat všechny příklady z dané kapitoly, ale zaměřím se jen na některé.

Motivačním příkladem v kapitole Pravoúhlá soustava souřadnic byl příklad č. *1 "Námořní bitva."* Tento příklad se žákům velice líbil. Žáci, kteří četli text, se dokázali vžít do jednotlivých rolí. Díky plánku a údajům v textu si žáci rychle uvědomili hledané souřadnice.

Další příklad, o kterém bych se chtěla zmínit, je příklad č. 1.2 "Fotbalový *trénink"* (Obr.2.24). Tento příklad opět žáky velice zaujal.

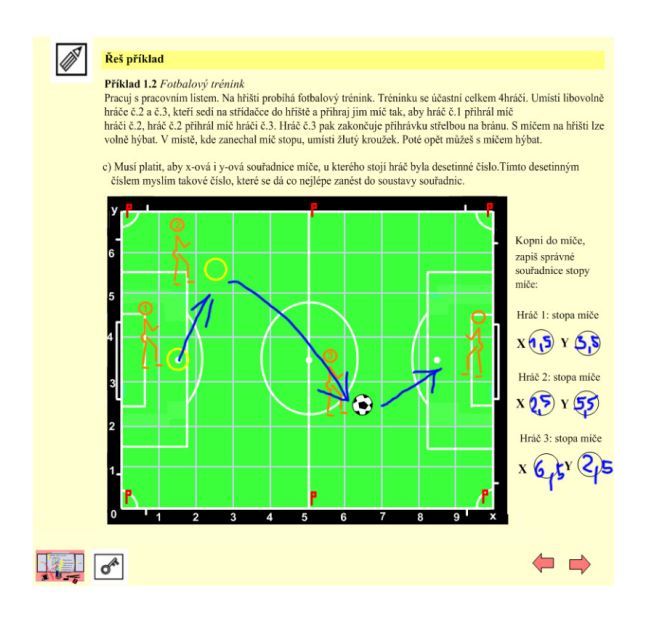

Obr.2.24 – Fotbalový trénink, řešení žáků c)

Při řešení tohoto příkladu se vystřídalo u tabule celkem 12 žáků. Žáci byli příkladem zaujati. Dokázali se vžít do nastíněné herní situace a hravě dokázali tuto situaci vyřešit.

V příkladu 1.3 "*Volejbalové utkání"* opět žáci umisťovali hráče do hřiště. Žáci se tak naučili nejen zanášet údaje do pravoúhlé soustavy souřadnic, ale také zjistili, jak se ve hře označuje útočník a obránce, míč a jak vypadá postavení hráčů při podání soupeře. Řešení (Obr.2.25).

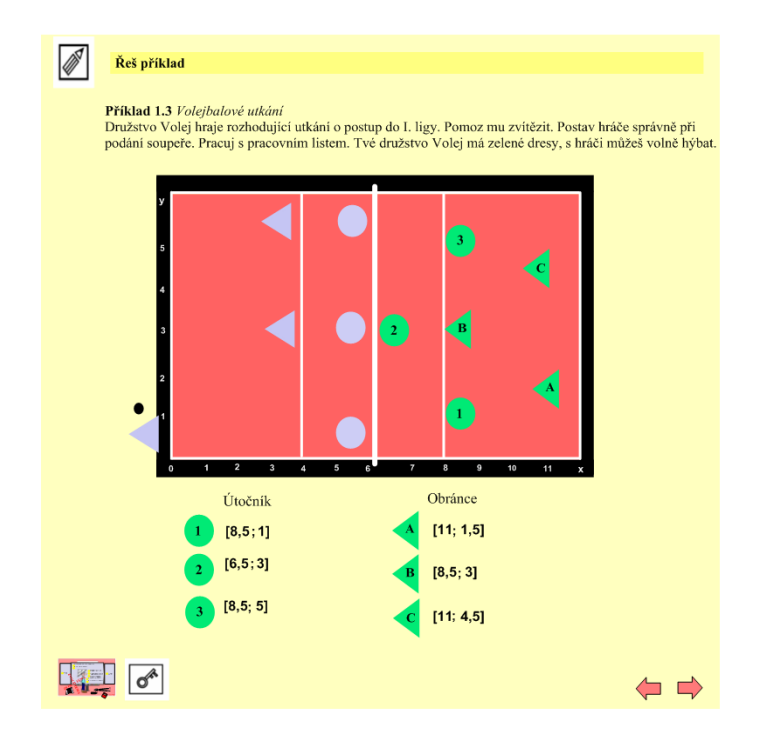

Obr.2.25 –Volejbalové utkání, řešení žáků

Velice poutavý byl pro žáky také příklad 1.4 "Body mass index." V tomto příkladu si žáci opět připomenuli pravoúhlou soustavu souřadnic a každý sám pro sebe si určil, zda je štíhlé, střední, či silné postavy.

V příkladu č.1.5 si žáci upevňovali osvojené poznatky z oblasti pravoúhlé soustavy souřadnic. Vyhledávali souřadnice a zapisovali chybějící údaje.

Velice mě zaujal zájem žáků o řešení příkladu 1.6 *"Sestroj v pravoúhlé soustavě souřadnic body"* v programu Derive. S tímto programem se žáci opět setkali poprvé, i přesto si s ním věděli rady. S pomocí programu Derive se učili jinému způsobu řešení příkladu.

Na závěr řešili žáci příklad č. 1.7 *"Kdo zvítězí?Dívky*, *nebo chlapci?"* Tento příklad byl vlastně hrou, ve které mezi sebou soutěžili dívky a chlapci. Za pomoci předem stanovaných pravidel umisťovali žetony do hracího pole. Příklad se žákům velice líbil, žáci byli zaujati, aktivní, podporovali se navzájem, radili si, taktizovali. Tento příklad jsme bohužel nestihli celý. Jako vítěz byla označena děvčata, neboť se jim podařilo alespoň jednou umístit dva hrací žetony vedle sebe. Řešení žáků je vidět na (Obr.2.26). V tomto příkladu si žáci připomenuli a upevnili vědomosti o pravoúhlé soustavě souřadnic, učili se spolupracovat, tvořivě řešit příklad, jednat fair-play.

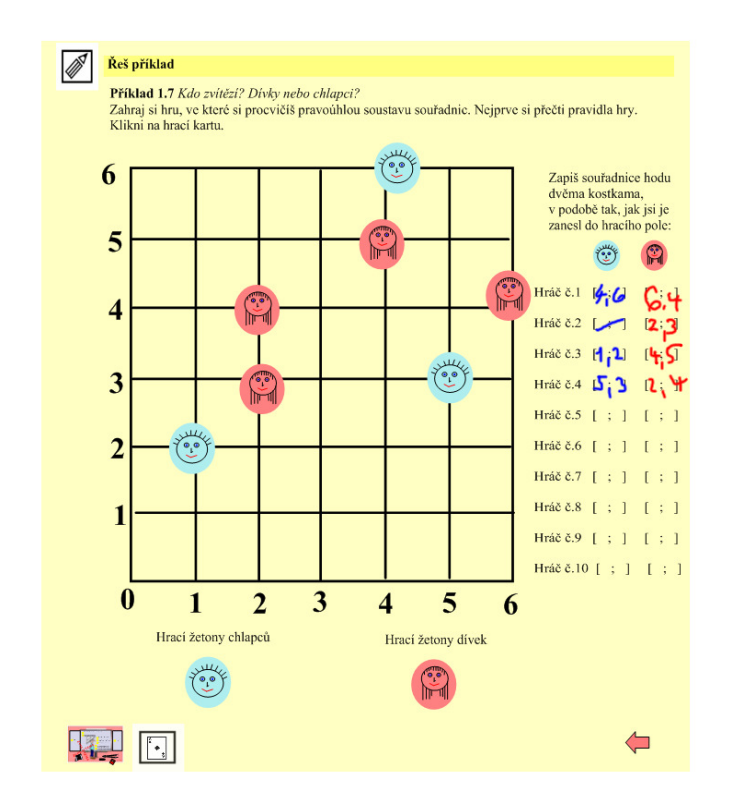

Obr.2.26 – Kdo zvítězí, řešení žáků

### **2.1.8 Dotazníky**

Na závěr hodiny jsem žákům rozdala anonymní dotazníky a to z důvodu zpětné vazby. Zajímalo mě především, jak se žákům líbila výuka na interaktivní tabuli s pomocí mnou vytvořených pracovních listů a zda výuce porozuměli. Do dotazníku jsem záměrně zařadila i otázku týkající se obliby matematiky, či některé otázky týkající se obliby některých metod výuky, vyučovacích forem a některých učebních pomůcek. Při zvolení anonymní formy dotazníku jsem měla trochu obavy z toho, jak žáci dotazník pojmou. Přece jenom anonymní dotazník žákům poskytuje určitou volnost a nezávaznost. Nakonec mě vyplněné dotazníky velice překvapily. Nenašel se jediný žák, který by dotazník nevyplnil, či dokonce do něj napsal nevhodné poznámky. Zadání dotazníku, rozbor dotazníků a některé výpovědi žáků uvádím v textu níže. Ukázku vyplněného dotazníku přikládám v příloze.

#### **2.1.8.1 Zadání dotazníku**

### **DOTAZNÍK**

*Právě jsi obdržel(a) dotazník, tento dotazník je anonymní, je zaměřen na výuku matematiky. Prosím o jeho vyplnění. Správné odpovědi zakroužkuj.* 

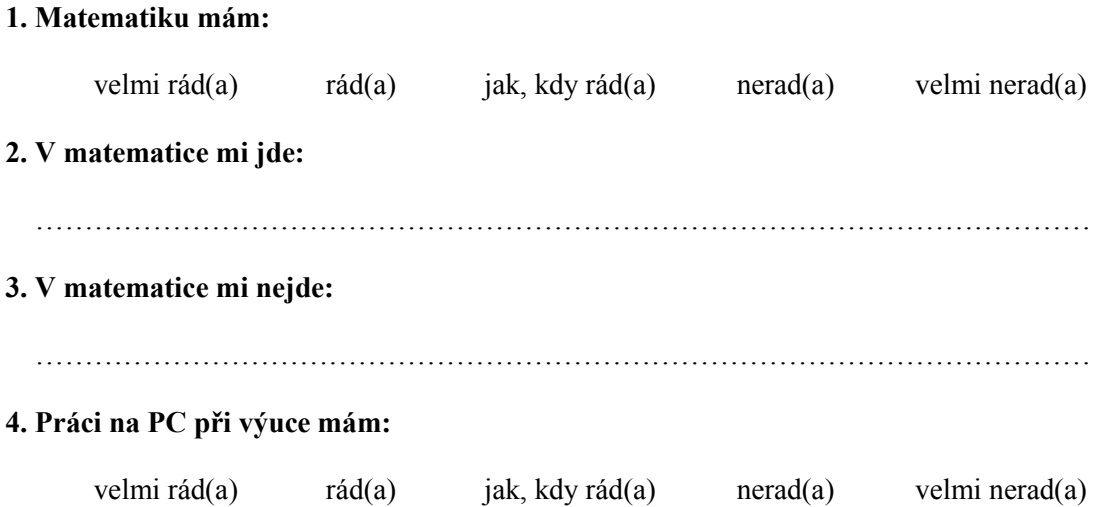

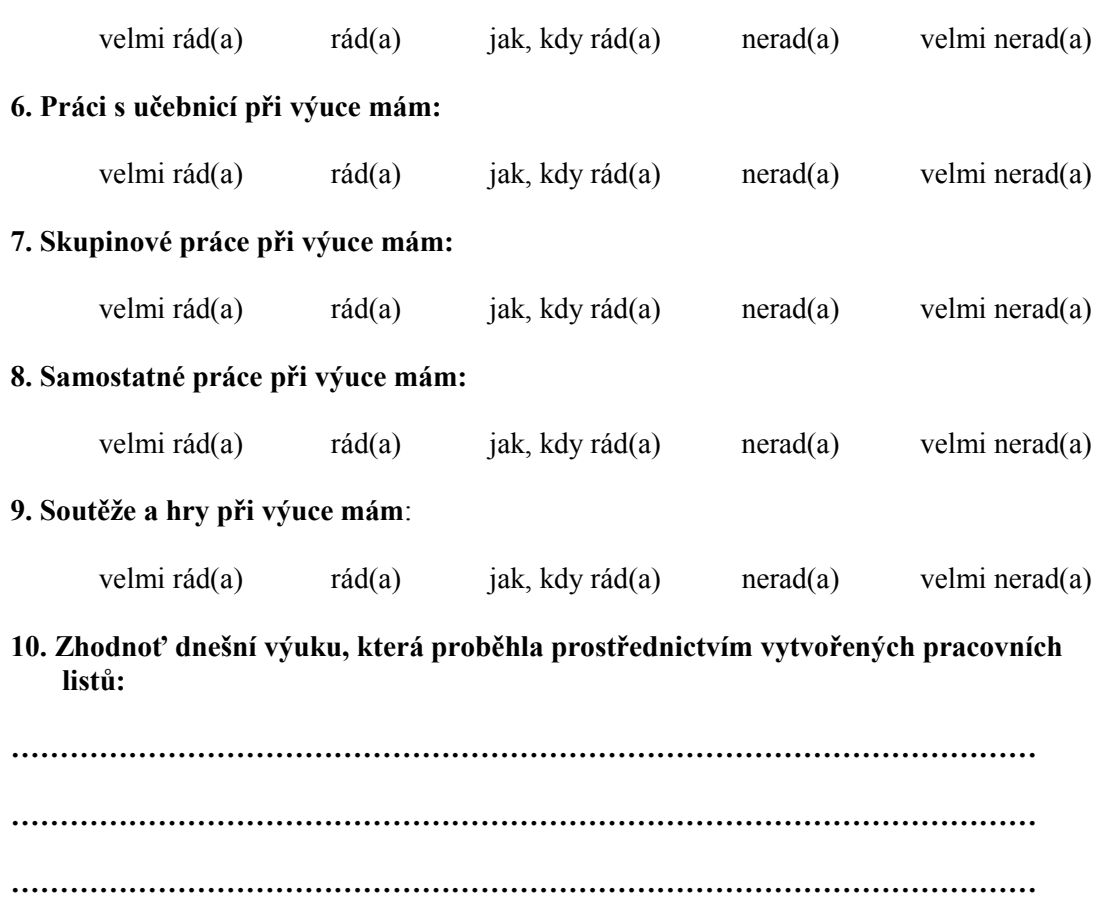

#### **5. Práci s interaktivní tabulí při výuce mám:**

### **2.1.8.2 Vyhodnocení dotazníků**

Dotazníkové šetření proběhlo na ZŠ Kubatova v Českých Budějovicích. Do dotazníkového šetření bylo celkem zapojeno 40 žáků 2. stupně základní školy. 21 žáků 7. ročníku základní školy a 19 žáků 9. ročníku základní školy. Dotazníkové šetření bylo zaměřeno na zhodnocení výuku matematiky. V poslední otázce žáci slovně hodnotili výuku prostřednictvím interaktivní tabule, která proběhla za pomoci mnou vytvořených pracovních listů. V dotazníku byly záměrně voleny otázky s otevřenou i s uzavřenou volbou odpovědi. Některé výroky žáků z otázek s otevřenou odpovědí uvádím v textu níže.

S otevřenou volbou odpovědi se žáci mohli setkat již v otázce č. 2, zde měli žáci doplnit větu: **V matematice mi jde.** Nejčastější výpovědi žáků 7. ročníku: *"aritmetika"*  (8/21), *" geometrie"* (5/21), *"zlomky"* (5/21). Někteří žáci odpověděli: *"konstrukce trojúhelníka"* (3/21). Nejčastější výpovědi žáků 9. ročníku: *"aritmetika"* (5/19), *"geometrie"* (5/19), *"goniometrické funkce"* (4/19). Někteří žáci odpověděli: *"lomené výrazy"* (1/19), "nic" (1/19), "rovnice" (1/19), "povrch jehlanu" (1/19), "zlomky"  $(1/19)$ .

V otázce č. 3 měli žáci naopak doplnit větu: **V matematice mi nejde.** Nejčastější výpovědi žáků 7. ročníku: *"celá čísla"* (6/21), *" geometrie"* (11/21). Někteří žáci odpověděli: *" dělení"* (2/21), *"odmocniny"* (1/21*), zlomky"* (1/21). Nejčastější výpovědi žáků 9. ročníku: *"geometrie"* (5/19), *"lomené výrazy"* (4/19). Někteří žáci odpověděli: *"aritmetika"* (2/19), *"goniometrické funkce"* (1/19), *"logické myšlení"*  (1/19), *"rovnice"* (2/19), *"slovní úlohy"* (1/19), *"všechno"* (1/19), *"vzorečky"* (1/19), *"zlomky"* (1/19).

S otevřenou volbou odpovědi se mohli žáci setkat také u otázky č. 10. Zde měli žáci za úkol zhodnotit vlastními slovy výuku s interaktivní tabulí, která proběhla za pomoci mnou vytvořených pracovních listů.

#### Reakce žáků:

10. Zhodnoť dnešní výuku, která proběhla prostřednictvím vytvořených pracovních listů: in mor le mi byle a hidn hy a str

10. Zhodnoť dnešní výuku, která proběhla prostřednictvím vytvořených pracovních listů:

corna velmi me bavila

10. Zhodnoť dnešní výuku, která proběhla prostřednictvím vytvořených pracovních listů:

Muka byla salama. Brolla se

10. Zhodnoť dnešní výuku, která proběhla prostřednictvím vytvořených pracovních listů:

byla faja

10. Zhodnoť dnešní výuku, která proběhla prostřednictvím vytvořených pracovních listů:

velmi se mi to elbila

10. Zhodnoť dnešní výuku, která proběhla prostřednictvím vytvořených pracovních listů:

bylo to velmi salavré a dobre

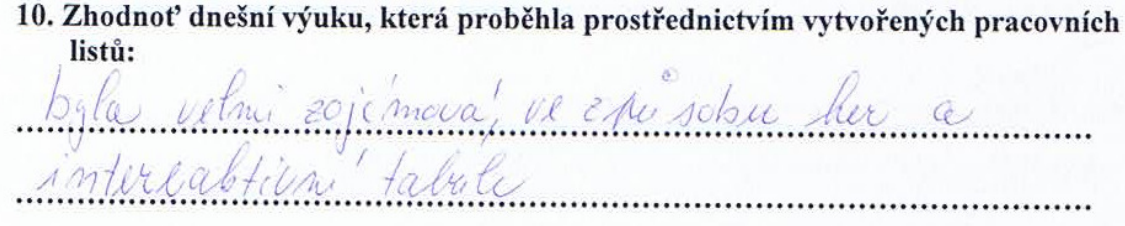

Vyhodnocení otázek s uzavřenou odpovědí z dotazníků jsem zaznamenala do dvou grafů

Z výsledků dotazníkového šetření vyplývá, že žáci 7. ročníku mají velmi rádi práci s interaktivní tabulí, práci na PC, soutěže a hry při výuce. Dále vyplývá, že se jim líbí skupinové práce. Matematiku a samostatné práce mají v menší oblibě. Naopak nemají rádi práci s učebnicí.

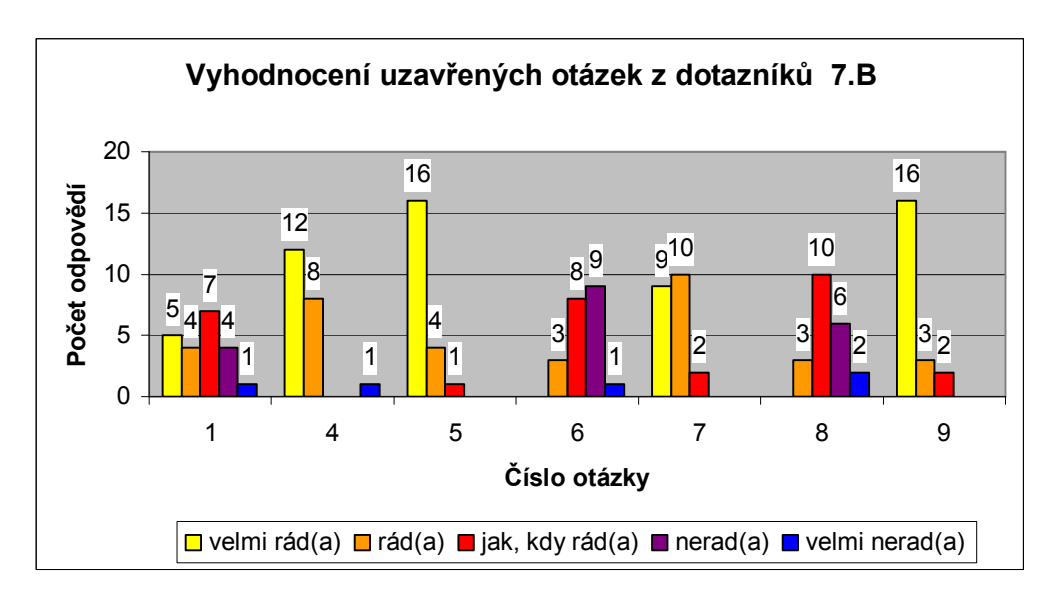

Obr. 2.27 – Výsledky dotazníkového šetření u žáků 7.B

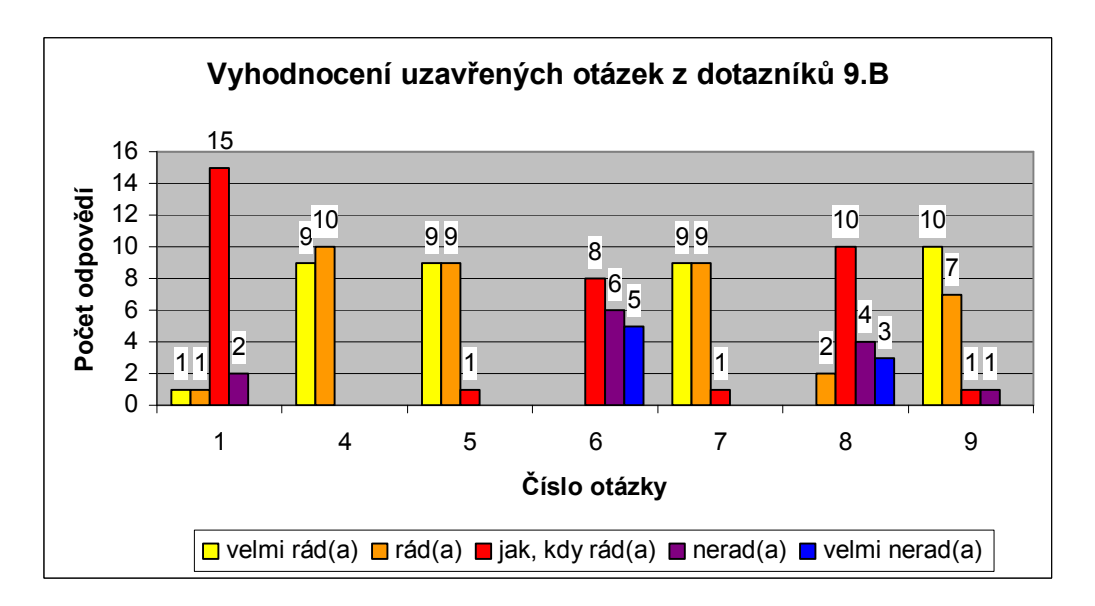

Obr. 2.28 – Výsledky dotazníkového šetření u žáků 9.B

Z výsledků dotazníkového šetření vyplývá, že žáci 9. ročníku si nejvíce oblíbili práci s interaktivní tabulí, skupinové práce, soutěže a hry při výuce. Rádi mají také práci na PC. Matematiku, práci s učebnicí a samostatné práce mají rádi nejméně

# **3. Závěr**

Provedením experimentálního výzkumu byly stanovené hypotézy potvrzeny. Žáci si zlepšili a prohloubili úroveň osvojených poznatků z oblasti matematiky a tělesné výchovy. Svým zaujetím a aktivní prací vytvořili příjemnou pracovní atmosféru ve třídě, která žáky dále motivovala. Vzájemně spolupracovali.

Při vytváření pracovních listů jsem měla obavy z toho, zda žáci porozumí nestandardním zadáním úloh z prostředí tělesné výchovy. Velice mě překvapilo zaujetí žáků při práci s pracovními listy, ohlasy žáků na výuku s vytvořenou interaktivní učebnicí, zájem paní učitelky o mnou vytvořenou interaktivní učebnici, příjemná atmosféra ve třídě, angažovanost žáků a také to, že se vždy dokázali vžít do nastíněné situace a tuto situaci tvořivě řešit.

Žákům i oběma paním učitelkám se výuka s interaktivní učebnicí velice líbila. Jedna z nich již s interaktivní tabulí měla určité zkušenosti, druhá se teprve s touto pomůckou seznamovala. Obě paní učitelky výuka s interaktivní učebnicí velice zaujala a motivovala je pro další práci.

Díky diplomové práci jsem dostala možnost přijít do styku s interaktivní tabulí, se kterou jsem do té doby neměla příležitost pracovat. Práce s ní na mě velice zapůsobila především díky své jednoduchosti v ovládání. Zkušenost s interaktivní tabulí vřele doporučuji všem učitelům. Dle mého názoru je interaktivní tabule obrovským přínosem ve vzdělávání.

Cílem mé diplomové práce bylo vytvořit v software SMART Notebook učební pomůcku pro výuku funkcí na základní škole a tuto učební pomůcku ověřit při výuce na interaktivní tabuli SMART Board.

Chtěla jsem vytvořit něco, co by mohli používat i jiní a co by usnadnilo vyučovací proces.

63

# **4. Literatura**

- [1] Běloun, F., Bušek, I., Macháček, V., Müllerová, J., Sovíková, K., Šůla, V.: *Sbírka úloh z matematiky pro základní školy*, Praha: Prometheus, 2003.
- [2] Dostál, J.: *Počítač ve vzdělávání, modul 1*, Olomouc: Votobia, 2007.
- [3] Dytrych, M., Dobiasová, I., Livňanská, L.: *Sbírka úloh z matematiky pro nižší ročníky víceletých gymnázií a pro 2. stupeň základních škol*, Praha: Fortuna, 2005.
- [4] Hašek, R.: *Užití Derive ve výuce matematiky*, České Budějovice: Europeon a.s., 2007.
- [5] Hejný, M., Kuřina, F.: *Dítě, škola a matematika*, Praha: Portál, 2001.
- [6] Hejný, M.: *Teória vyučovania 2*, Bratislava: SPN, 1989.
- [7] Henzler, J.: *Kompendium matematiky*, Praha: Euromedia Group, 2004.
- [8] Kalhous, Z., Obst, O. a kol.: *Školní didaktika*, Praha: Portál, 2002.
- [9] Kubínová, M.: *Projekty ve vyučování matematice, cesta k tvořivosti a samostatnosti*, Praha: Univerzita Karlova v Praze, Pedagogická fakulta, 2002.
- [10] Lomtatidze L.: *Historický vývoj pojmu křivka*, Brno: Akademické nakladatelství CERM, 2006.
- [11] Maněnová, M.: *ICT a učitel 1. stupně základní školy*, Brno: Computer Press, 2009.
- [12] Maňák, J.: *Experiment v pedagogice*, Brno: Moravská zemská knihovna Pedagogická knihovna, 1994.
- [13] Odvárko, O., Kadleček, J.: *Knížka pro učitele k učebnicím matematiky pro 7.ročník základní školy,* Praha: Prometheus, 1999.
- [14] Odvárko, O., Kadleček, J.: *Knížka pro učitele k učebnicím matematiky pro 9. ročník základní školy,* Praha: Prometheus, 2001.
- [15] Odvárko, O., Kadleček, J.: *Matematika pro 7. ročník základní školy*, 2. díl, Praha: Prometheus, 1999.
- [16] Odvárko, O., Kadleček, J.: *Matematika pro 9. ročník základní školy*, 2. díl, Praha: Prometheus, 2001.
- [17] Odvárko, O., Kadleček, J.: *Pracovní sešit z matematiky pro 7. ročník základní školy*, Praha: Prometheus, 1999.
- [18] Odvárko, O., Kadleček, J.: *Pracovní sešit z matematiky pro 9. ročník základní školy*, Praha: Prometheus, 2001.
- [19] Průcha, J.: *Moderní pedagogika, 3., přepracované a aktualizované vydání*, Praha: Portál, 2005.
- [20] Růžičková, B.: *Didaktika matematiky*, Olomouc: Univerzita Palackého v Olomouci, Pedagogická fakulta, 2002.
- [21] http://www.ssos.cz/uploads/download/sipvz/int\_tabule.pdf
- [22] http://cs.wikipedia.org/wiki/Interaktivní\_tabule
- [23] http://clanky.rvp.cz/clanek/o/z/2588/JAKE-METODY-A-ORGANIZACNI- %20%20%20%20%20%20%20%20%20%20%20%20%20%20FORMY-POUZIVAJI-UCITELE-V-SOUCASNE-DOBE-NA-NASICH- %20%20%20%20%20%20%20%20%20%20%20%20%20%20%20SKOLACH. html/
- [24] http://www.mjauto.cz/hry/lode/lode.htm
- [25] http://www.msmt.cz/vzdelavani/ramcovy-vzdelavaci-program-pro-zakladnivzdelavani-verze-2007
- [26] http://ucebnice.fraus.cz/ucebnice-2-stupen-2/
- [27] http://vyuka.jazyku.cz/l.php?id=280
- [28] http://www.zsperstejn.cz/SVP%201.2/ucebni-osnovy\_matematika-a-jeji aplikace\_matematika\_9.htm

#### **FOTOGRAFIE:**

- [29] http://img1.photographersdirect.com/img/18449/wm/pd2294499.jpg
- [30] http://www.nmps.cz/aktuality/lanovka\_stog\_izerski.jpg
- [31] http://www.pavi-sport.cz/2030
- [32] http://www.sportslavoj.cz/koupal/pictures/picture-7.jpg
- [33] http://www.svettv.cz/files/obr/780.dat

# **5. Přílohy**

- 1. Vyplněný dotazník zaměřený na zhodnocení výuky matematiky pořízený v závěru výuky.
- 2. Fotografie pořízené během výuky funkcí na interaktivní tabuli.
- 3. Návrh učební osnovy 2.stupeň ZŠ, funkce.

# **Příloha 1.**

# **DOTAZNÍK**

Právě jsi obdržel(a) dotazník, tento dotazník je anonymní, je zaměřen na výuku matematiky.<br>Prosím o jeho vyplnění. Správné odpovědi zakroužkuj.

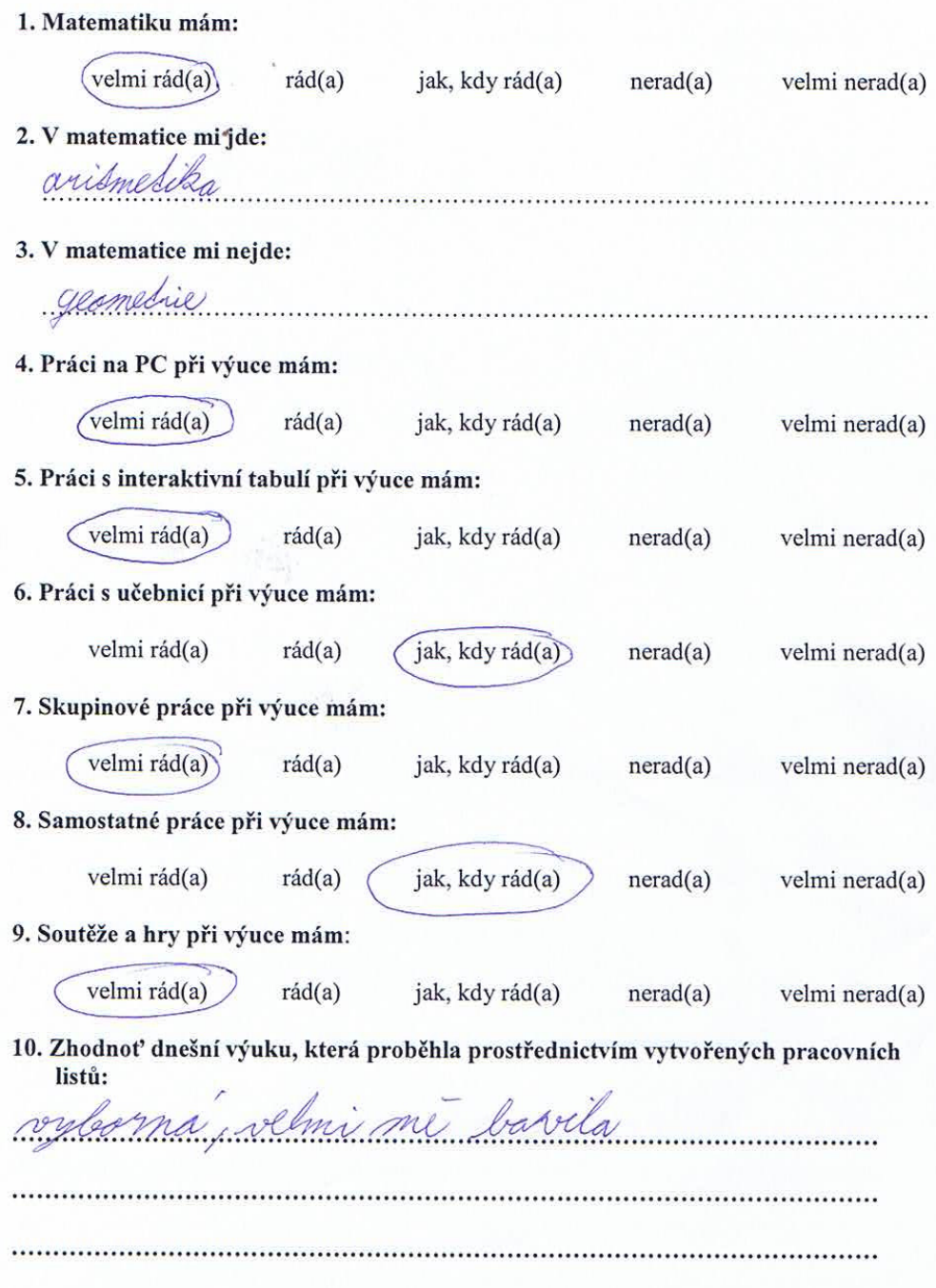

# **Příloha 2.**

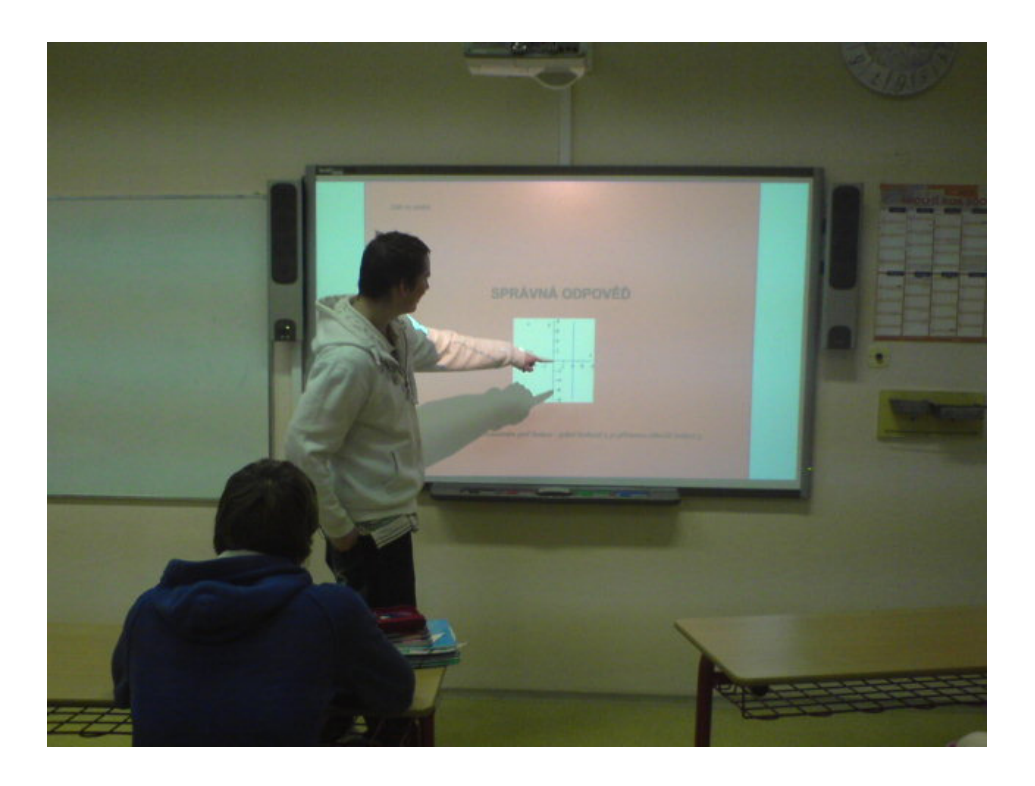

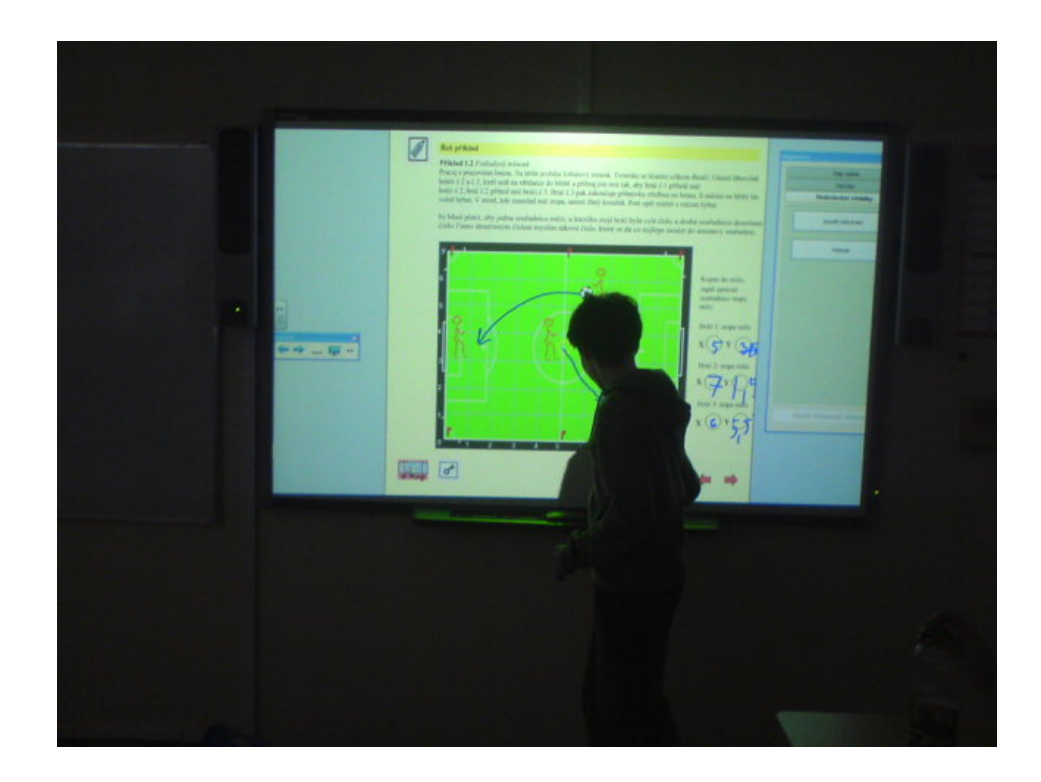

### **Příloha 3.**

# **Učební osnova – 2. stupeň ZŠ**

### **Vzdělávací oblast: Matematika a její aplikace**

#### **Téma: Funkce**

#### Pravoúhlá soustava souřadnic

#### Učivo:

• **Pravoúhlá soustava souřadnic**

#### Očekávané výstupy:

Žák:

- Zakreslí bod s danými souřadnicemi v pravoúhlé soustavě souřadnic.
- Přečte souřadnice bodu v pravoúhlé soustavě souřadnic.
- Zapíše zakreslené souřadnice bodu.

#### Funkce

Učivo:

• **Funkce** – pojem, vlastnosti – rostoucí, klesající, definiční obor, obor hodnot, závislost

#### Očekávané výstupy:

Žák:

- Definuje pojem funkce, zná vlastnosti funkce.
- Určí, zda závislost daná tabulkou, grafem je funkcí.
- Určí z grafu funkce definiční obor a obor hodnot.
- Určí, kdy je funkce rostoucí, kdy klesající.

#### Přímá a nepřímá úměrnost

#### Učivo:

- **Přímá a nepřímá úměrnost** pojem, vlastnosti, graf
- **Trojčlenka**

### Očekávané výstupy:

Žák:

- Definuje pojem přímá, nepřímá úměrnost, zná vlastnosti.
- Určí vztah přímé, nepřímé úměrnosti.
- Vyjádří funkční vztah úměrnosti tabulkou, rovnicí, grafem.
- Určí, zda daná závislost je nebo není přímá, nepřímá úměrnost.
- Narýsuje graf přímé, nepřímé úměrnosti.
- Řeší slovní úlohy s využitím vztahů přímé a nepřímé úměrnosti.
- Řeší slovní úlohy s pomocí trojčlenky.
- Uvádí příklady přímé a nepřímé úměrnosti z praktického života.

#### Lineární funkce

### Učivo:

- **Lineární funkce** pojem, vlastnosti rostoucí, klesající, graf, konstantní funkce.
- **Lineární rovnice** soustava dvou lineárních rovnic se dvěma neznámými.

#### Očekávané výstupy:

Žák:

- Definuje lineární funkci, zná vlastnosti, sestrojí graf.
- Řeší soustavu dvou lineárních rovnic sčítací, dosazovací metodou, graficky.
- Provádí zkoušku řešení.
- Používá lineární funkci při řešení úloh z praktického života.

Rozšiřující učivo:

#### Goniometrické funkce

#### Učivo:

• **Goniometrické funkce** -pojem, druhy, vlastnosti, graf.

### Očekávané výstupy:

Žák:

- Definuje goniometrické funkce jako poměry stran v pravoúhlém trojúhelníku, zná vlastnosti.
- Sestrojí grafy pro úhel  $0^\circ$   $90^\circ$ .
- Užívá goniometrické funkce v praxi.
- Určí hodnoty funkcí pomocí tabulek, kalkulačky.